МІНІСТЕРСТВО ОСВІТИ І НАУКИ УКРАЇНИ НАЦІОНАЛЬНИЙ ТЕХНІЧНИЙ УНІВЕРСИТЕТ УКРАЇНИ «КИЇВСЬКИЙ ПОЛІТЕХНІЧНИЙ ІНСТИТУТ імені ІГОРЯ СІКОРСЬКОГО»

**Н. В. Безугла, І. О. Яковенко, М. О. Безуглий**

# **ПРИЛАДИ КОНТРОЛЮ ФІЗІОЛОГІЧНИХ ПАРАМЕТРІВ ЛЮДИНИ ЛАБОРАТОРНИЙ ПРАКТИКУМ**

**Частина 1**

*Рекомендовано Методичною радою КПІ ім. Ігоря Сікорського як навчальний посібник для студентів, які навчаються за спеціальністю 151 «Автоматизація та комп'ютерно-інтегровані технології», спеціалізацією «Комп'ютерно-інтегровані медичні системи», спеціальністю 152 «Метрологія та інформаційно-вимірювальна техніка», спеціалізацією «Медичні прилади і системи»*

> Київ КПІ ім. Ігоря Сікорського 2018

Рецензенти: *Тимофєєв В.І.*, д.т.н., професор *Галаган Р.М., к.т.н., доцент*

Відповідальний

редактор *Тимчик Г.С.*, д.т.н., професор *Гриф надано Методичною радою КПІ ім. Ігоря Сікорського (протокол № 9 від 24.05.2018 р.) за поданням Вченої ради приладобудівного факультету (протокол № 4/18 від 23.04.2018 р.)*

Електронне мережне навчальне видання

*Безугла Наталя Василівна*, канд. техн. наук *Яковенко Ірина Олександрівна Безуглий Михайло Олександрович*, канд. техн. наук, доцент

## ПРИЛАДИ КОНТРОЛЮ ФІЗІОЛОГІЧНИХ ПАРАМЕТРІВ ЛЮДИНИ ЛАБОРАТОРНИЙ ПРАКТИКУМ Частина 1

Прилади контролю фізіологічних параметрів людини. Лабораторний практикум. Частина 1. [Електронний ресурс] : навч. посіб. для студ. спеціальності 152 «Метрологія та інформаційно-вимірювальна техніка» спеціалізації «Медичні прилади і системи» а також спеціальності 151 Автоматизація та комп'ютерно-інтегровані системи спеціалізації «Комп'ютерно-інтегровані медичні системи» / Н. В. Безугла, І. О. Яковенко, М. О. Безуглий ; КПІ ім. Ігоря Сікорського. – Електронні текстові данні (1 файл: 3,98 Мбайт). – Київ : КПІ ім. Ігоря Сікорського, 2018. – 81 с.

Навчальний посібник містить мету і завдання до лабораторних робіт, їх зміст та обсяг. Розглянуто теоретичні положення, послідовність та порядок виконання роботи, наведено вимоги щодо оформлення звітів.

> Н. В. Безугла, І. О. Яковенко, М. О. Безуглий, 2018 © КПІ ім. Ігоря Сікорського, 2018

### **ЗМІСТ**

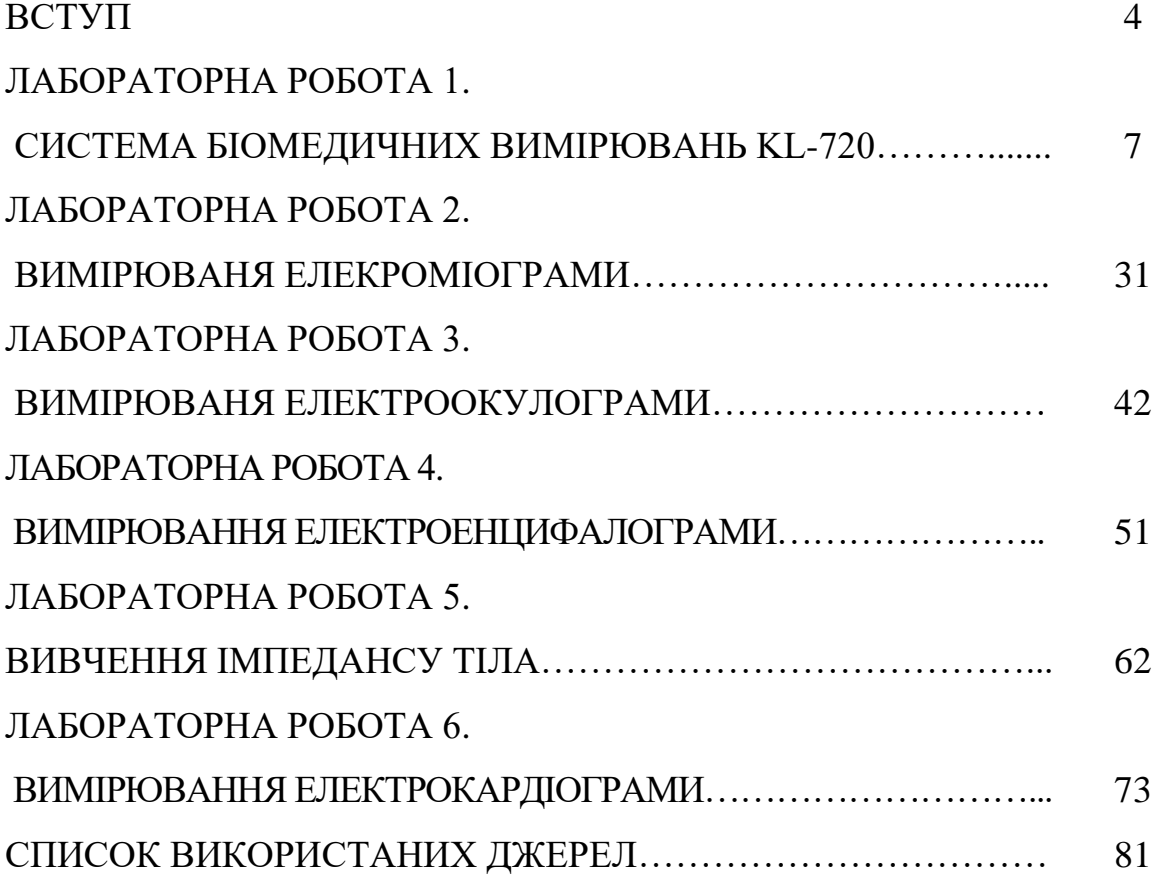

#### **ВСТУП**

Прилади контролю фізіологічних параметрів людини (ПКФПЛ) є базовими діагностичними інформаційно-вимірювальними засобами, що широко використовується в медичних, клінічних та дослідницьких закладах різного профілю. Дисципліна «ПКФПЛ» продовжує професійну підготовку бакалаврів зі спеціальностей 151 Автоматизація та комп'ютерно-інтегровані технології (спеціалізація «Комп'ютерно-інтегровані медичні системи») та 152 «Метрологія та інформаційно-вимірювальна техніка (спеціалізація «Медичні прилади і системи») в частині організації конструювання та експлуатації діагностичного обладнання для вимірювання та контролю основних фізіологічних показників та параметрів людини.

У даних методичних вказівках віднайшов відгук багаторічний досвід проведення лабораторних занять в навчальних лабораторіях кафедри виробництва приладів. Запропоновані лабораторні роботи покликані закріпити та розширити знання, отримані при прослуховуванні лекційного курсу, ознайомитись з особливостями роботи системи біомедичних вимірювань та принципів відведення біопотенціалів. Також передбачена можливість зміни або доповнення змісту лабораторних робіт з урахуванням особливостей навчальної програми дисципліни та вирішення ними конкретних навчально-дослідницьких задач.

При виконанні лабораторних робіт студентам необхідно звернути особливу увагу на дотримання всіх правил техніки безпеки при роботі з приладами та обладнанням, що живляться від електричної мережі. Перед початком робіт усі студенти зобов'язані пройти інструктаж з техніки безпеки та отримати допуск.

#### **Правила проведення лабораторних занять та вимоги до звітності**

1. У приміщення навчальної лабораторії не допускаються студенти у верхньому одязі, з їжею, напоями і т.д.

2. Під час проведення лабораторних занять мобільні телефони повинні бути переведені в беззвучний режим або вимкнені.

3. На заняття не допускаються студенти, які запізнились більш ніж на 5 хвилин.

4. До виконання лабораторних робіт допускаються лише студенті, які пройшли інструктаж по правилам техніки безпеки і неухильно їх дотримуються.

УВАГА! При порушенні правил техніки безпеки студент відсторонюється від виконання лабораторної роботи і повинен повторно скласти залік з правил техніки безпеки.

5. Лабораторні роботи виконуються бригадами по 2-4 особи.

6. Необхідною умовою допуску до поточного заняття є знання теоретичних основ, методики проведення роботи, порядку її виконання.

7. Перед початком виконання лабораторної роботи студенти повинні ознайомитися з приладом/лабораторним устаткуванням, розміщенням органів керування, а також з допоміжними інструкціями та схемами.

УВАГА! Об'єм лабораторної роботи за кількістю виконуваних завдань може бути змінений викладачем.

8. Перед вмиканням приладу/лабораторного устаткування необхідно: переконатися в справності всіх заземлень та захисних блокувань, а також перевірити наявність захисних діелектричних засобів у відповідності до правил техніки безпеки.

9. До виконання лабораторної роботи можна приступати тільки з дозволу викладача після отримання інструктажу на робочому місці.

10. При проведенні лабораторної роботи всі допущені до її виконання

студенти бригади повинні постійно перебувати на робочому місці.

11. При проведенні лабораторної роботи ЗАБОРОНЯЄТЬСЯ:

- обпиратися на лабораторні стенди, а також розміщувати на них сторонні предмети;

- порушувати правила та порядок проведення лабораторної роботи;

- залишати без нагляду ввімкнений прилад/установку;

- присутність в приміщенні лабораторії особам, що не мають відношення до проведення лабораторних занять.

УАВАГА! За порушення зазначених вимог студент відсторонюється від виконання лабораторної роботи.

12. Експериментальна частина лабораторної роботи вважається закінченою тільки після підписання викладачем протоколу досліджень.

13. Вимкнення приладу/устаткування здійснюється лише після дозволу викладача.

14. Звіт з лабораторної роботи повинен бути індивідуальним, тобто надаватись на захист кожним студентом бригади.

#### **ЛАБОРАТОРНА РОБОТА № 1**

#### **СИСТЕМА БІОМЕДИЧНИХ ВИМІРЮВАНЬ KL-720**

**Мета:** Ознайомитись з навчальним комплексом KL-720, його головним модулем**.** Навчитись підключати експериментальні модулі до головного та працювати з програмним забезпеченням GUI.

**Обладнання:** Головний модуль KL-720, дев'ять експериментальних модулів, датчики та електроди.

#### **1.1. Теоретичні відомості**

#### **1.1.1. Призначення та основні складові KL-720**

Система біомедичних вимірювань (комплекс) KL-720 є навчальним обладнанням, що призначене для наочної демонстрації принципів проектування вимірювальних електричних схем і виконання практичних експериментів з реєстрації основних фізіологічних сигналів організму людини. Крім того, дана навчальна система дозволяє вивчити електричні характеристики датчиків і вимірювальних перетворювачів. Розглянемо основні складові системи.

Система біомедичних вимірювань моделі KL-720 складається з дев'яти експериментальних функціональних модулів для вимірювання фізіологічних параметрів людини: електрокардіограми (ЕКГ), електроміограми (ЕМГ), електроокулограми (ЕОГ), електроенцефалограми (ЕЕГ), кров'яного тиску, фотоплетизмограми, функції дихання, пульсу та імпедансу тіла людини.

Для проведення експерименту використовуються різні типи датчиків та вимірювальних перетворювачів. Зокрема, тензометричний датчик тиску, інфрачервоний оптопарний сенсор, датчик температури, п'єзоелектричні перетворювачі. Також використовують різні нашкірні електроди.

Ширина смуги частот і коефіцієнт підсилення кожного функціонального модулю можуть бути змінені за допомогою відповідних елементів керування. Це дозволяє відстежити залежності між характеристиками фізіологічних сигналів та параметрами кожного каскаду тієї чи іншої електричної схеми.

Візуалізація результатів у комплексі реалізована у три способи Перший – вивід отриманої фізичної величини на рідкокристалічний екран головного модуля (частота серцебиття, дихання тощо) в реальному часі. Другий – використання цифрового осцилографу для відображення аналогового сигналу, передачі на друк чи на комп'ютер для подальшої обробки. Третій – вбудований 10-бітний АЦП може перетворювати аналоговий сигнал в цифровий та передавати його на комп'ютер через інтерфейс RS-232.

#### **1.1.2. Основні характеристики головного модулю**

Головний модуль KL-72001 призначений для перетворення та обробки біомедичних сигналів. Він містить мікропроцесор та вбудоване програмне забезпечення. На рис. 1.1 наведені основні елементи головного модулю.

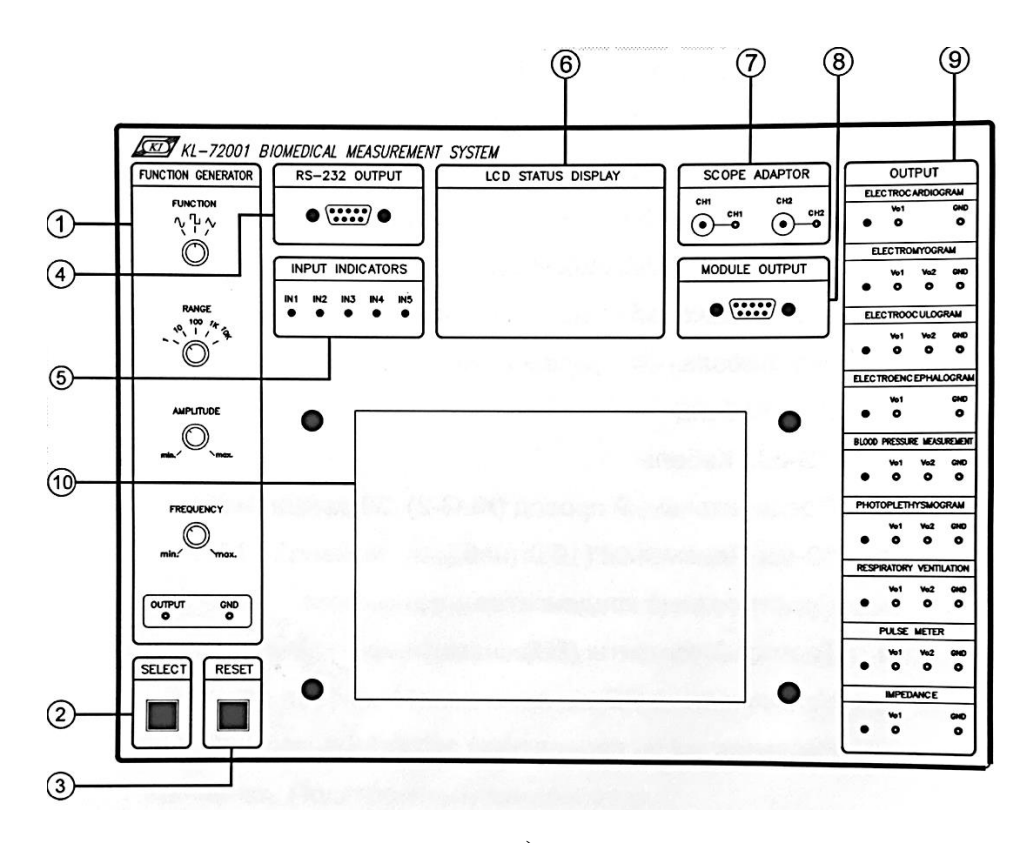

а)

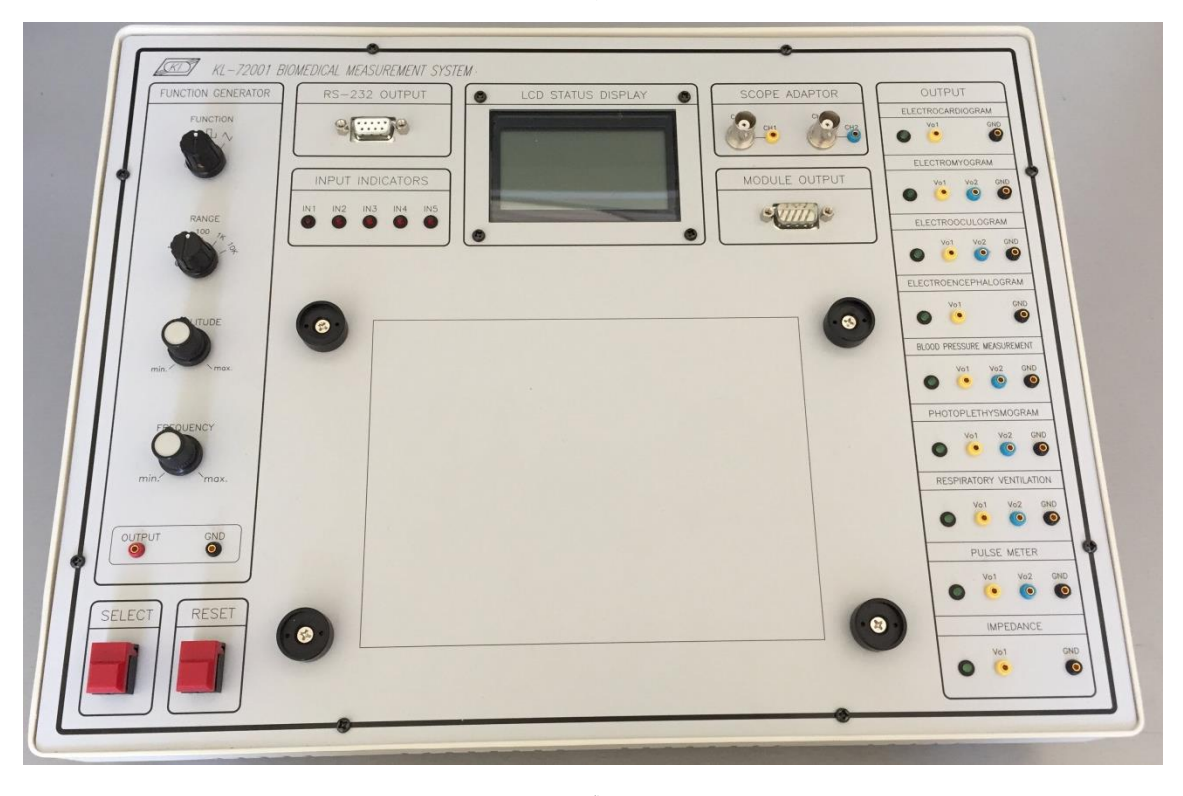

б)

Рис. 1.1 Схематичне розміщення елементів (а) та загальний вигляд (б) головного модуля KL-72001

**Позиція 1** – генератор сигналів (function generator). Містить наступні перемикачі та регулятори:

Перемикач FUNCTION (функція) – задає форму вихідного сигналу: синусоїда, квадрат, трикутник.

Перемикач RANGE (діапазон) – встановлює один з п'яти частотних діапазонів (Табл.1).

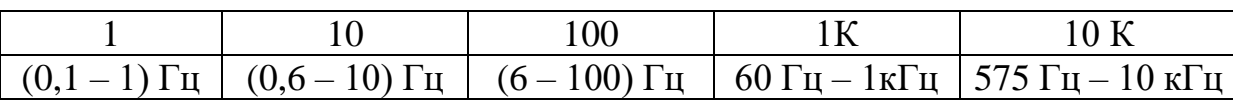

Таблиця 1. Частотні діапазони роботи головного модуля

Регулятор AMPLITUDE (амплітуда) – налаштовує вихідну амплітуду генератора сигналів від 30 мВ до 18 В (без навантаження). Поворот проти часової стрілки зменшує амплітуду сигналу, а за часовою – збільшує.

Регулятор FREQUENCY (частота) – налаштовує вихідну частоту генератора сигналів в діапазоні від 0,1 Гц до 10 кГц (пов'язаний з перемикачем RANGE). Поворот проти часової стрілки зменшує частоту, а за часовою – збільшує.

**Позиція 2** – кнопка SELECT (вибір). Використовується для підтвердження вибору експериментального модулю, що підключається. Модулі від KL-75001 до KL-75009 обираються послідовним натиском даної кнопки. Номер обраного модуля відображається на дисплеї 6 та в секції 9, де починає світиться відповідний індикатор.

**Позиція 3** – RESET (скидання). Використовується при проведені експерименту з вимірювання кров'яного тиску.

**Позиція 4** – конектор RS232 OUTPUT (вихід). Призначений для з'єднання головного модуля з комп'ютером через комунікаційний протокол RS-232.

**Позиція 5** – INPUT INDICATORS (індикатори входу). Вказує на те, в які гнізда п'яти-провідникового кабелю необхідно вставити електроди.

**Позиція 6** – рідкокристалічний дисплей STATUS DISPLAY з роздільною здатністю 128\*64. Призначений для відображення наступної інформації:

Рядки 1 та 2 – показують назву комплексу «KL-72001 BIOMEDICAL MEASUREMENT SYSTEM».

Рядок 3 – порожній.

Рядок 4 – показує найменування та номер використовуваного модуля.

Рядок 5 та 6 – показує входи, що необхідні для вимірювань.

Рядок 7 – показує частоту серцевих скорочень (KL-72006), дихання (KL-72007), пульс (KL-72008) та SBP/DBP (систолічний/діастолічний тиск крові).

Рядок 8 – показує вихідну частоту генератора сигналів.

**Позиція 7** – адаптер осцилографу SCOPE ADAPTOR. Дозволяє використовувати гніздові роз'єми діаметром 2 мм для підключення BNC-роз'ємів (роз'ємів з байонетною фіксацією) для виходів окремих модулів в сегменті OUTPUT.

**Позиція 8** – роз'єм DB-9 для послідовного порту модуля MODULE OUTPUT. Використовується для виводу сигналу та джерела живлення модуля.

**Позиція 9** – вихід OUTPUT. Містить вихідні контакти різних модулів та відображає підключення відповідного:

- електрокардіографії (ЕКГ) – ожин вихідний роз'єм;

- електроміографії (ЕМГ) два вихідних роз'ємам;
- електроокулографії (ЕОГ) два вихідних роз'єми;
- електроенцефалографії (ЕЕГ) один вихідний роз'єм;
- вимірювання тиску крові два вихідних роз'єми;
- фотоплетизмографії два вихідних роз'єми;
- функції дихання два вихідних роз'єми;
- вимірювання пульсу два вихідних роз'єми;
- вимірювання імпедансу один вихідний роз'єм.

**Позиція 10** – даний простір використовується для розміщення експериментального модуля.

#### **1.1.3. Експериментальний модуль**

Розглянемо загальний вигляд експериментального модулю на прикладі KL-75001, що призначений для дослідження електрокардіограми (рис.1.2).

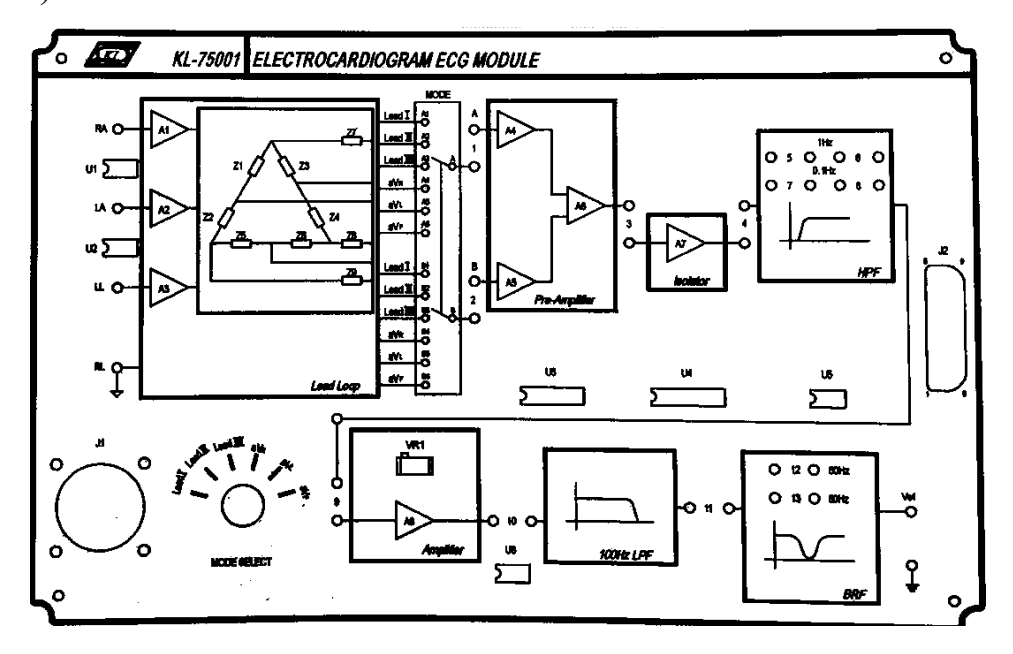

Рис. 1.2 Загальний вигляд експериментального модуля KL-75001 для дослідження електрокардіограми

На верхній панелі експериментального модуля позначені схемні блоки, з яких складається даний модуль. Детально ці блоки описані в п.1.1.4. Кожен схемний блок можна використовувати незалежно один від одного.

Позиції 1, 2, 3 і т.д. вказують на отвори, що використовуються для з'єднання відповідних схемних блоків перемичками.

J1 – це вхідний конектор для підключення п'яти-провідникового електродного кабелю.

J2 – це вихідний конектор, через який експериментальний модуль підключають до головного.

#### **1.1.4. Схемні блоки**

Розглянемо схемні блоки експериментальних модулів, що використовуються при виконанні лабораторних робіт, наведених у даному посібнику, а саме ЕКГ, ЕМГ, ЕОГ, ЕЕГ та модуль для вимірювання імпедансу.

Контур вибору відведення Lead Loop (рис.1.3) використовується в експериментальному модулі ЕКГ.

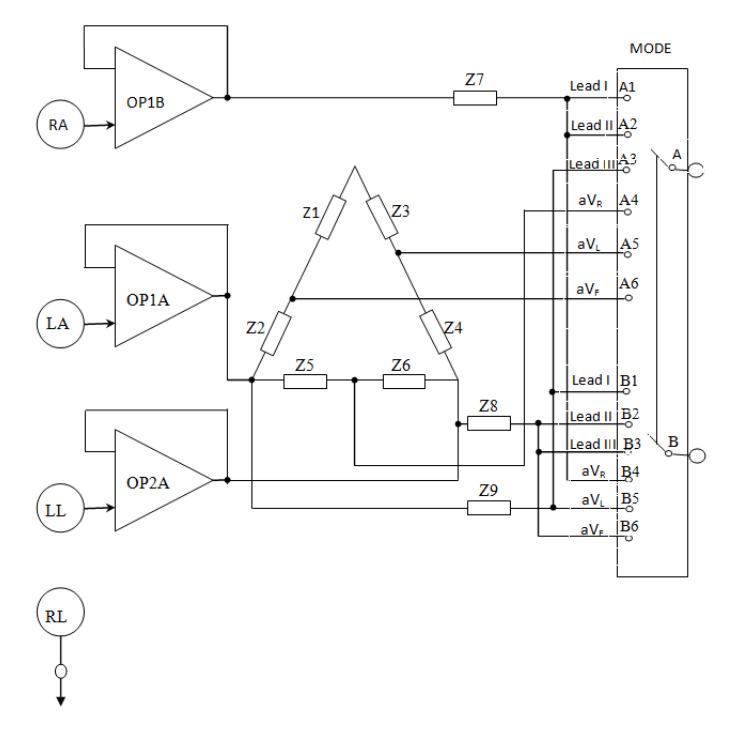

Рис. 1.3 Контур вибору відведення ЕКГ

У контурі вибору відведення ЕКГ (рис. 1.3) обидва операційних підсилювача ОР1 і ОР2 є повторювачами напруги. Для збільшення вхідного імпедансу контуру вибору входи ОР1 і ОР2 виконані із застосуванням польових транзисторів з p-n-переходом.  $Z_1 \sim Z_9$  - це еквівалентні резистори для контуру трикутної збірки.

Призначення біполярних відведень:

ОР1В ~  $Z_7$  та ОР1А ~  $Z_9$  призначені для Lead I;

ОР1В ~  $Z_7$  та ОР2А ~  $Z_8$  призначені для Lead II;

ОР1А ~  $Z_9$  та ОР2А ~  $Z_8$  призначені для Lead III;

клема RL призначена для правої ноги в якості базового заземлення.

Призначення уніполярних відведень:

ОР1А ~  $Z_5$  плюс ОР2А ~  $Z_6$  та ОР1В ~  $Z_7$  призначені для а $V_R$ ;

ОР1В ~  $Z_3$  плюс ОР2А ~  $Z_4$  та ОР1А ~  $Z_9$  призначені для а $V_L$ ;

ОР1В ~  $Z_1$  плюс ОРІА ~  $Z_2$  та ОР2А ~  $Z_8$  призначені для а $V_F$ .

Контур попереднього підсилювача Pre-Amplifier (рис.1.4) використовується в експериментальному модулі ЕКГ.

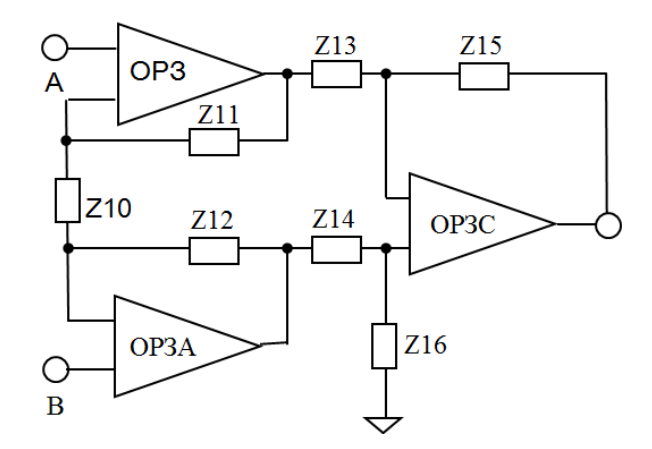

Рис. 1.4 Контур попереднього підсилювача

Контур попереднього підсилювача складається з вимірювального підсилювача з операційним підсилювачем ОР3. Якщо опори резисторів  $Z_{11}$ =Z<sub>12</sub>, Z<sub>13</sub>=Z<sub>14</sub> і Z<sub>15</sub>=Z<sub>16</sub>, то посилення напруги  $A_{\nu}$  можна визначити як:

$$
A_{\nu} = \frac{Z_{15}}{Z_{13}} \left( 1 + \frac{2Z_{11}}{Z_{10}} \right). \tag{1.1}
$$

Розв'язуючий контур Isolator (рис.1.5) використовується в модулях ЕКГ, ЕМГ, ЕОГ, ЕЕГ та в модулі для вимірювання імпедансу.

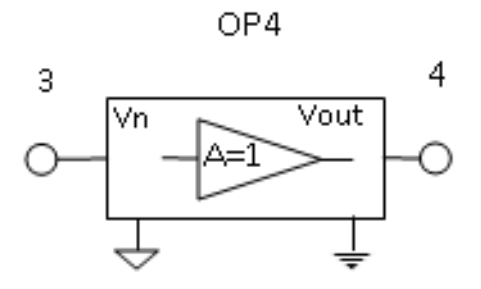

Рис. 1.5 Розв'язуючий контур

Розв'язуючий контур складається з операційного підсилювача ОР2 (ЕМГ), ОР3 (ЕЕГ та опір), ОР4 (ЕКГ) та поєднаних двох ОР3 і ОР8 (ЕОГ). Таким чином ізоляція сигналу відбувається за рахунок оптичної розв'язки.

Смуговий фільтр HPF (рис.1.6) використовується в усіх експериментальних модулях.

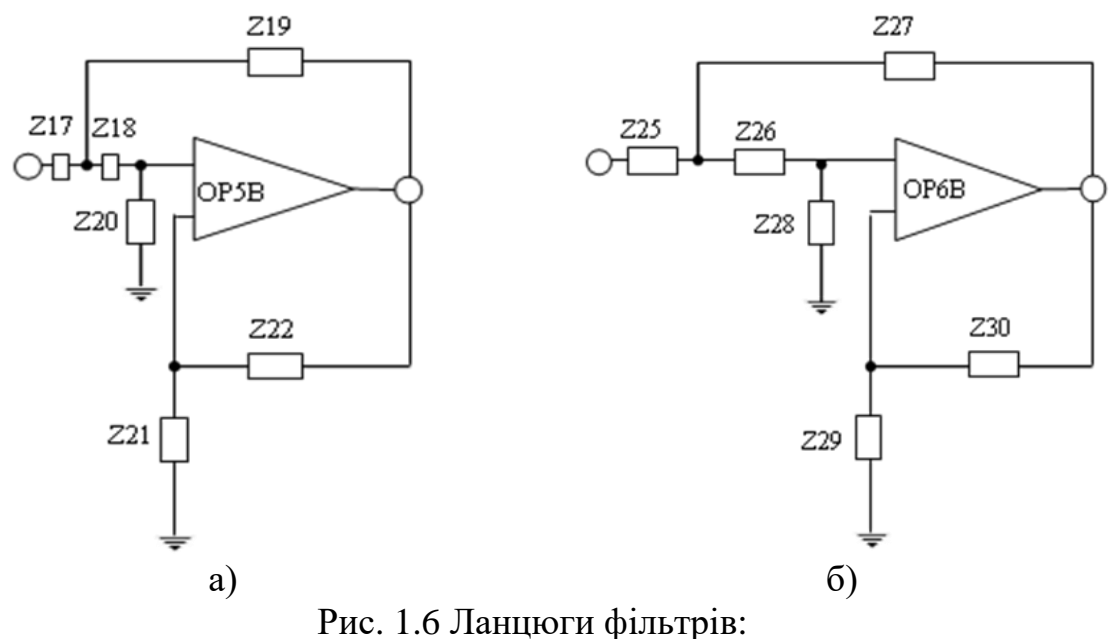

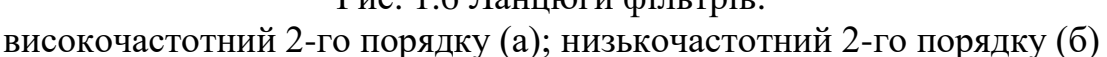

За схемою ввімкнення операційний підсилювач ОР5В (ЕКГ), ОР5А (ЕМГ), ОР4А (ЕЕГ та імпеданс), а також поєднання підсилювачів ОР4В та ОР7В (ЕОГ) використовується для створення активного високочастотного фільтра 2-го порядку (рис. 1.6.а). Частота зрізу фільтра встановлюється на рівні 0.1 або 1 Гц та може бути розрахована за формулою (1.2), використовуючи наступні опори:  $Z_{17}$ ,  $Z_{18}$ ,  $Z_{19}$  і  $Z_{20}$  для модулю ЕКГ;  $Z_{20}$ ,  $Z_{21}$ ,  $Z_{22}$  і  $Z_{23}$  – для модулю ЕМГ;  $Z_{11}$ ,  $Z_{12}$ ,  $Z_{13}$  і  $Z_{14}$  – для ЕЕГ та імпедансу; а також відповідно два набори для ЕОГ:  $Z_{11}$ ,  $Z_{12}$ ,  $Z_{13}$  і  $Z_{14}$  та  $Z_{36}$ ,  $Z_{37}$ ,  $Z_{38}$  і  $Z_{39}$ ).

$$
f_L = \frac{1}{2\pi\sqrt{Z_{17}Z_{18}Z_{19}Z_{20}}}.
$$
\n(1.2)

Підсилення смуги пропускання описується рівнянням (1.3) з використанням  $Z_{21}$ ,  $Z_{22}$  для модулю ЕКГ (відповідно наступні два опори для інших модулів).

$$
\frac{(Z_{21} + Z_{22})}{Z_{21}} = 1.56.
$$
 (1.3)

Для створення активного низькочастотного фільтра 2-го порядку (рис.1.6.б) використовується операційний підсилювач ОР6В для модулю ЕКГ, ОР4В для ЕМГ, ОР5А для ЕЕГ та імпедансу, а також поєднання ОР5В та ОР9В для модулю ЕОГ. Частота зрізу (*f*н) фільтра встановлена на рівні 100 Гц і може бути розрахована, використовуючи Z<sub>25</sub>, Z<sub>26</sub>, Z<sub>27</sub> і Z<sub>28</sub> для модулю ЕКГ; Z<sub>11</sub>, Z<sub>12</sub>, Z<sub>13</sub> і Z<sub>14</sub> для ЕМГ; Z<sub>19</sub>, Z<sub>20</sub>, Z<sub>21</sub> і Z<sub>22</sub> для ЕЕГ та імпедансу; а також відповідно два набори для ЕОГ:  $Z_{20}$ ,  $Z_{21}$ ,  $Z_{22}$  і  $Z_{23}$  та  $Z_{45}$ ,  $Z_{46}$ ,  $Z_{47}$  і  $Z_{48}$ , як показано в рівнянні (1.4).

$$
f_H = \frac{1}{2\pi\sqrt{Z_{25} \cdot Z_{26} \cdot Z_{27} \cdot Z_{28}}}.
$$
\n(1.4)

Підсилення смуги пропускання описується рівнянням (1.5) з використанням Z<sub>29</sub>, Z<sub>30</sub> для модулю ЕКГ (відповідно наступні два опори для інших модулів).

$$
\frac{(Z_{29} + Z_{30})}{Z_{29}} = 1.56.
$$
 (1.5)

Контур підсилювача Amplifier (рис.1.7) використовується в експериментальних модулях для ЕКГ та ЕЕГ.

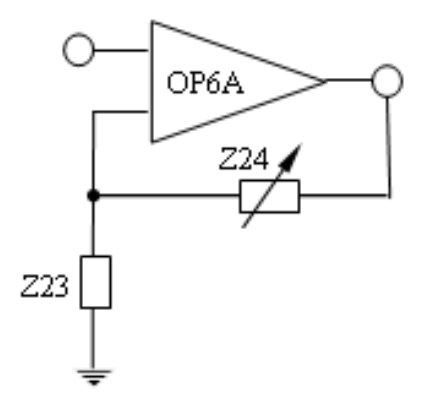

Рис. 1.7 Неінвертуючий підсилювач

Неінвертуючий підсилювач складається з ОР6А для модулю ЕКГ (ОР5В для ЕЕГ). У підсилювачі резистор Z<sub>24</sub> (Z<sub>18</sub>) призначений для регулювання підсилення у відповідності з рівнянням (1.6).

$$
A_V = \frac{Z_{23} + Z_{24}}{Z_{23}}.\tag{1.6}
$$

Контур попереднього підсилювача Pre-Amplifier x10 (рис.1.8) використовується в експериментальних модулях ЕМГ, ЕОГ та ЕЕГ.

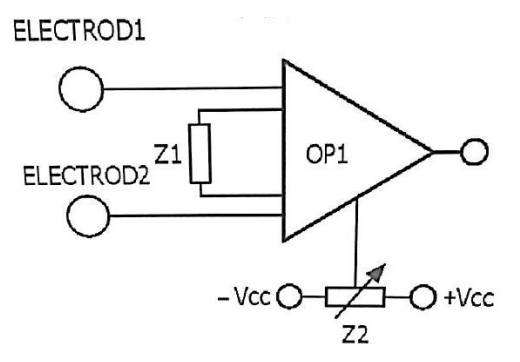

Рис. 1.8 Контур попереднього підсилювача

Контур попереднього підсилювача складається з вимірювального підсилювача з операційним підсилювачем ОР1. Оскільки в модулі ЕОГ два канали, то використовують два попередні підсилювачі. Один з них базується на ОР1, а інший – на ОР6. Підсилення напруги *А<sup>ν</sup>* можна визначити за (1.7):

$$
A_{\nu} = \frac{49, 4 \cdot k \cdot \Omega}{Z_1} + 1. \tag{1.7}
$$

У випадку розрахунку коефіцієнту для другого попереднього підсилювача модуля ЕОГ використовують  $Z_{\rm 26}$  .

Режекторний фільтр BRF (рис.1.9) використовується в експериментальних модулях ЕМГ, ЕОГ, ЕЕГ та для вимірювання імпедансу.

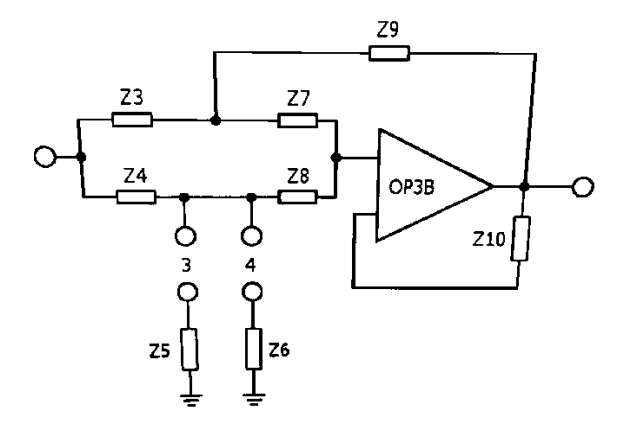

Рис. 1.9 Схема режекторного фільтру

Режекторний фільтр складається з подвійної Т-подібного мостового RC-ланцюга, що містить підсилювач ОРЗВ та опори  $Z_3$ ,  $Z_4$ ,  $Z_5$  (або  $Z_6$ ),  $Z_7$ ,  $Z_8$ і  $Z_9$  для модулю ЕМГ; а також підсилювач ОР2А та опори  $Z_{11}$ ,  $Z_{12}$ ,  $Z_{13}$  (або  $Z_{14}$ ),  $Z_{15}$ ,  $Z_{16}$  і  $Z_{17}$  – для модулів ЕЕГ та для вимірювання імпедансу.

У модулі ЕОГ використовують:

- ОР2В,  $Z_3$ ,  $Z_4$ ,  $Z_5$  (або  $Z_6$ ),  $Z_7$ ,  $Z_8$  і  $Z_9$  – для каналу реєстрації сигналу переміщення очей в сторони;

- ОР2А,  $Z_{28}$ ,  $Z_{29}$ ,  $Z_{30}$  (або  $Z_{31}$ ),  $Z_{32}$ ,  $Z_{33}$  і  $Z_{34}$  – для каналу реєстрації сигналу переміщення очей вгору-вниз.

Середня частота розраховується виходячи з наступного рівняння:

$$
f = \frac{1}{2\pi Z_3 Z_4}.
$$
 (1.8)

Підсилювач напруги Gain Amplifier (рис.1.10) використовується в експериментальному модулі ЕМГ.

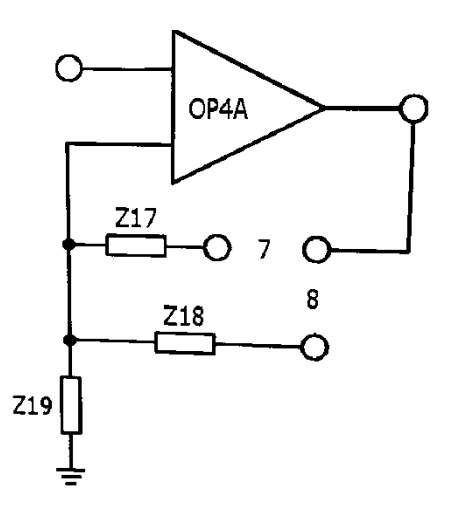

Рис. 1.10 Схема підсилювача напруги

Неінвертуючий підсилювач складається з ОР4А, а резистори  $Z_{17}$  або  $Z_{18}$ призначені для регулювання підсилення, як показано в рівнянні (1.9).

$$
A_{V} = \frac{Z_{19} + Z_{17}}{Z_{19}} \qquad \text{ra} \qquad A_{V} = \frac{Z_{19} + Z_{18}}{Z_{19}}.
$$
 (1.9)

Точний напівперіодний випрямляч Half-wave Rectifier (рис.1.11) використовується в експериментальному модулі ЕМГ.

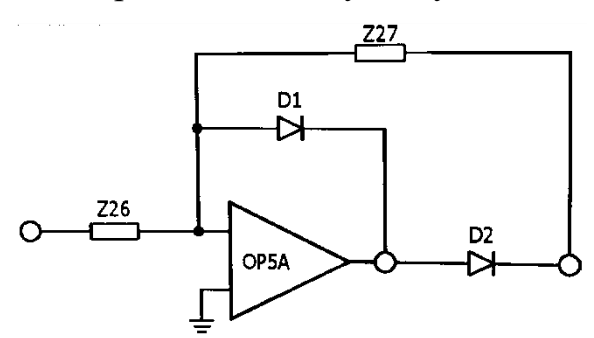

Рис. 1.11 Схема точного напівперіодного випрямляча

Для дослідження мускульної сили сигнал, що проходить через підсилювач, повинен бути випрямлений та інтегрований. Точний випрямляч базується на підсилювачі ОР5А, діодах  $D_1$ ,  $D_2$  та резисторах  $Z_{26}$ ,

Z27. Робота даного випрямляча відрізняється від роботи випрямляча, побудованого на двох діодах, оскільки на кожному з діодів відбувається падіння напруги величиною 0,7 В.

Схема інтегратора Integrator & Buffer (рис.1.12) використовується в експериментальному модулі ЕМГ.

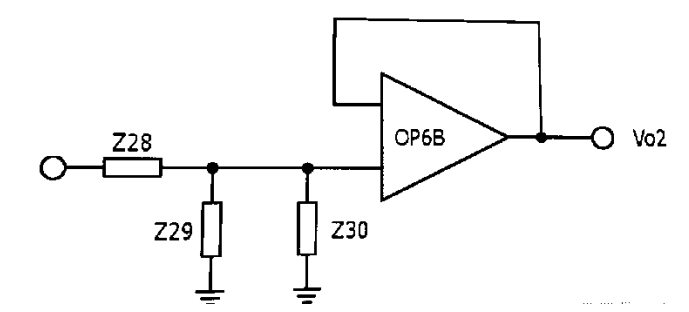

Рис. 1.12 Схема інтегратору

Схема інтегратору базується на ОР6В, Z<sub>28</sub>, Z<sub>29</sub>та Z<sub>30</sub>, де ОР6В виконує роль повторювача напруги.

Підсилювач Amplifier (рис.1.13) використовується в експериментальному модулі ЕОГ.

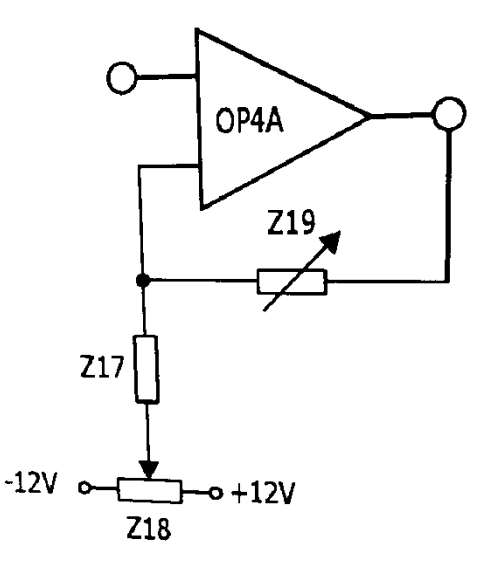

Рис.1.13. Схема підсилювача

У модулі ЕОГ використовують два інвертуючих підсилювача, що складаються з ОР4А та ОР7А відповідно. У кожному підсилювачі резистори Z<sup>19</sup> та Z<sup>44</sup> використовуються для регулювання підсилення, як показано в виразі (1.9), а резистори  $Z_{18}$  та  $Z_{43}$  використовуються для регулювання дрейфу напруги.

Попередній підсилювач Pre-Amplifier х 5 (рис.1.14) використовується в експериментальному модулі для вимірювання імпедансу.

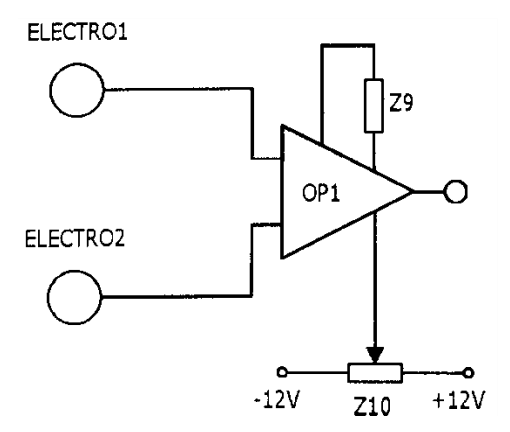

Рис. 1.14 Схема попереднього підсилювача

Даний попередній підсилювач складається з вимірювального підсилювача ОР1 (AD620). Його підсилення визначається виразом (1.7) з використанням опору Z<sub>9</sub>. Також можна відрегулювати Z<sub>10</sub> для усунення нестабільності напруги, яке з'являється на вихідному контакті.

Випромінювач з мостом Віна Wien Bridge OSC (рис.1.15) використовується в експериментальному модулі для вимірювання імпедансу.

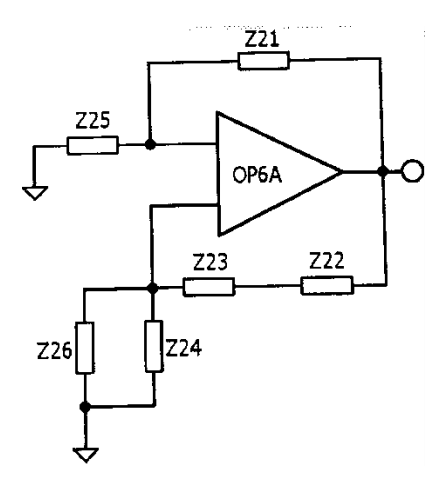

Рис. 1.15 Генератор з мостом Віна

Схема генератора з мостом Віна складається з операційного підсилювача ОР6А, резисторів  $Z_{21}$ ,  $Z_{22}$ ,  $Z_{23}$ ,  $Z_{24}$ ,  $Z_{25}$  та  $Z_{26}$  і може формувати синусоїдальну хвилю. Ця схема розроблена з використанням концепції зворотного зв'язку, а її частота може бути розрахована за допомогою  $Z_{22}$ ,  $Z_{23}$ ,  $Z_{24}$ , та  $Z_{26}$  відповідно до виразу (1.10).

$$
f = \frac{1}{2\pi\sqrt{Z_{22} \cdot Z_{23} \cdot Z_{24} \cdot Z_{26}}}.
$$
 (1.10)

Умова коливання розраховується за допомогою  $Z_{21}$ , а також повинна задовольняти виразу (1.11).

$$
\frac{Z_{21}}{Z_{25}} \ge 2. \tag{1.11}
$$

Схема захисту від перевантаження (рис.1.16) використовується в експериментальному модулі для вимірювання імпедансу.

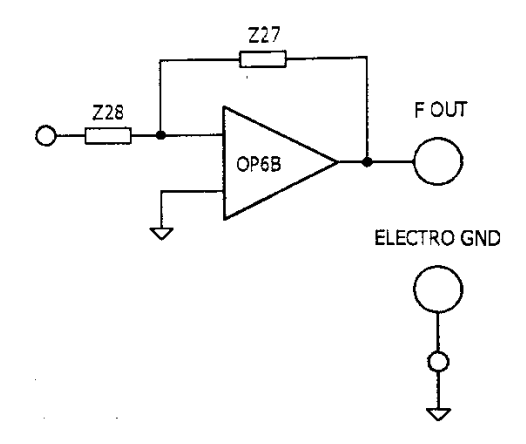

Рис. 1.16 Схема захисту від перевантаження

У даній схемі операційний підсилювач ОР6В має від'ємний зворотній зв'язок. Між вхідними контактами виникає явище уявного контактного замикання, тому вхідний струм не залежить від навантаження та мало залежить від вхідної напруги. Крім того, комбінація ОР6В, Z<sub>27</sub> та Z<sub>28</sub> може виконувати роль джерела постійного струму.

Демодулятор Demodulator (рис.1.17) використовується в експериментальному модулі для вимірювання імпедансу.

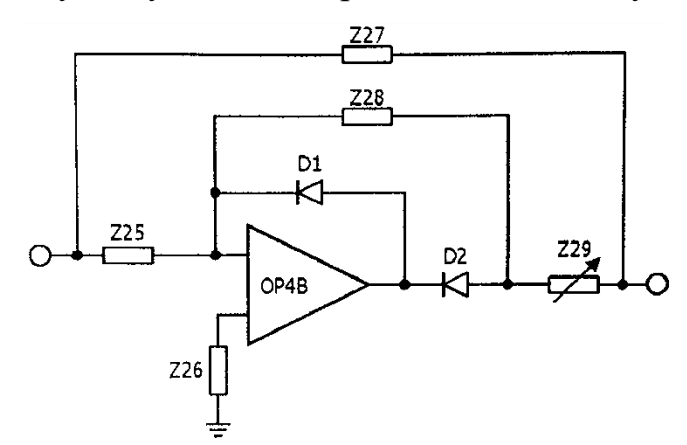

Рис. 1.17 Схема демодулятора

Схема демодулятора виконана за принципом інвертуючого одноперіодного випрямляча, що складається з ОР4В, D<sub>1</sub>, D<sub>2</sub>, Z<sub>25</sub> та Z<sub>28</sub>. Крім того виконується функція двухперіодного випрямляча за рахунок

сумування одноперіодного та вихідного сигналу при проходженні через  $Z_{27}$ та  $Z_{29}$ .

#### **1.1.5. Основні принципи побудови електродів**

Тіло людини складається з безлічі клітин, що містять електролітичні іони. Міжклітинна рідина містить іони калію, натрію і хлориду. Біопотенціал виникає через зміну концентрації іонів. При використанні електроду для визначення біопотенціалу генерується міжфазний потенціал. Коли металевий електрод контактує з певним електролітичним розчином, одночасно виникають хімічні реакції двох типів. Перша – це реакція окиснення, при якій атоми металу втрачають електрони і стають іонами. Друга – реакція відновлення, при якій іони металу приєднують електрони і стають атомами.

При взаємодії металу і електроліту, іони з позитивними і негативними зарядами поширюються в протилежних напрямках і утворюють два шари іонів протилежної полярності. Різниця потенціалів між цими двома шарами іонів називається міжфазним потенціалом. Занурення різних металів в електроліти призводить до різних рівнів міжфазного потенціалу. Так, для вимірювання біосигналів для електродів необхідно вибирати метал з низьким міжфазним потенціалом. Цим можна виключити надлишковий міжфазний потенціал (перенапругу) при проведені вимірювань. У загальному випадку, величина біосигналу варіює в діапазоні 50мкВ - 1мВ, а міжфазного потенціалу металу – в діапазоні 0,1-1В. Крім того, міжфазні потенціали електродів можуть змінюватися з часом.

Найчастіше використовують хлор-срібні електроди Ag/AgCI, що виготовлені зі срібла і покриті тонким шаром AgCI, сформованим при контакті срібла і електроліту. AgCI забезпечує дво-направлений обмін іонів

срібла (Аg +) і хлору (СI-) без виникнення поверхневого шару. Це пояснює чому міжфазний потенціал не буде високим. У комплексі KL-720 використовують плаваючі електроди, будова яких показана на рис. 1.18.

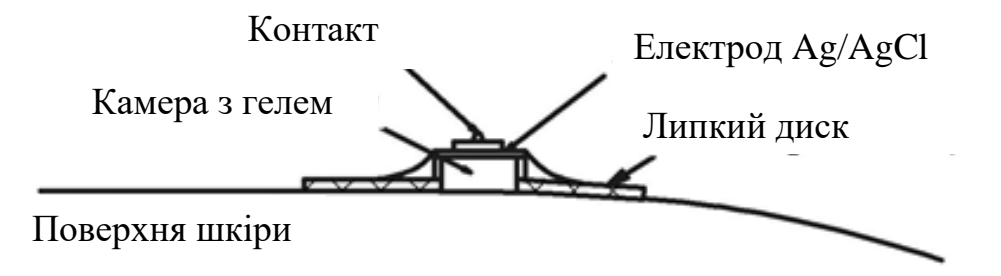

Рис. 1.18 Будова плаваючого поверхневого електроду

Верхня частина електроду виконана з матеріалів срібла та хлориду-срібла, середина складається з порожнистої камери, заповненої гелем, а в основі розміщений липкий гумовий диск для утримання електрода на шкірі.

#### **1.1.6. Програмне забезпечення**

Програмне забезпечення (ПЗ) розроблено з використанням «Графічного Інтерфейсу Користувача (GUI)» в середовищі LabVIEW. Загальний вигляд інтерфейсу даного ПЗ показано на рис.1.19.

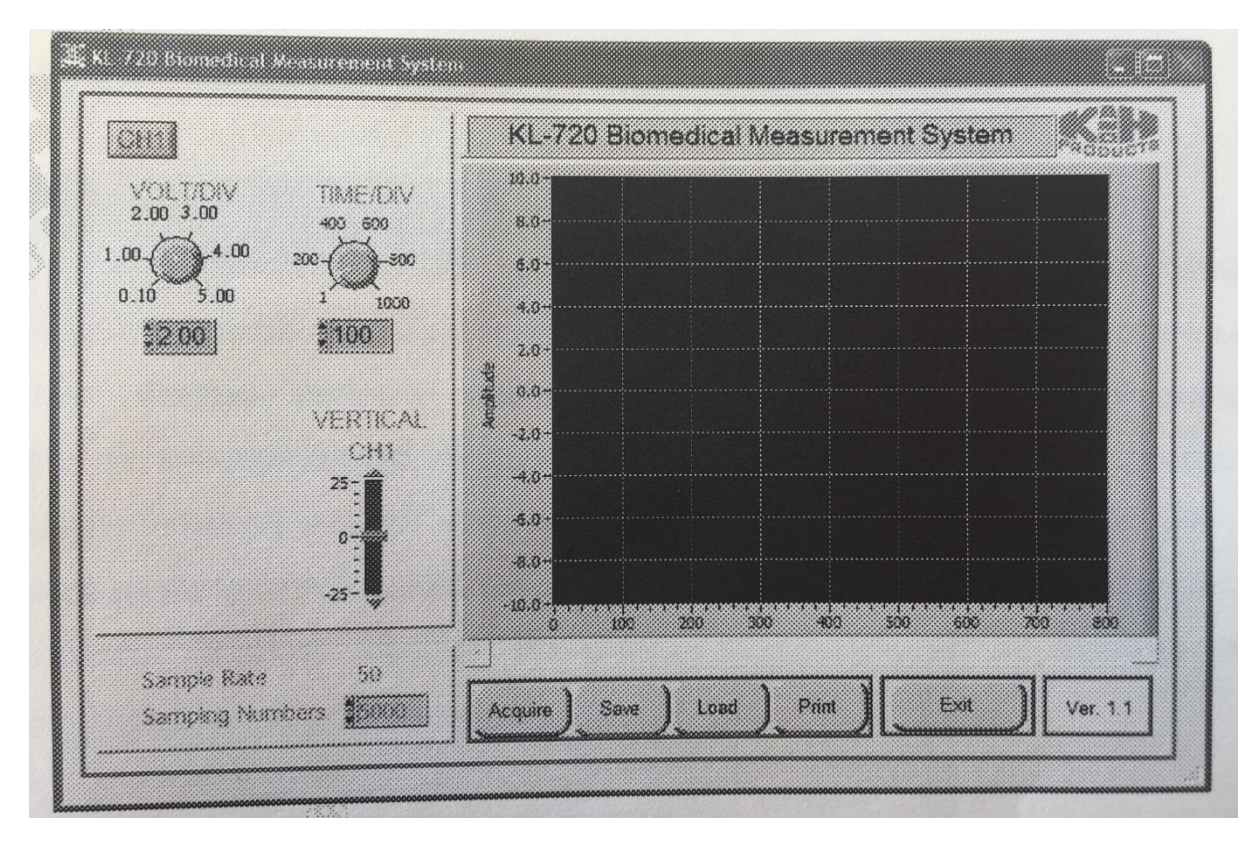

Рис. 1.19 Інтерфейс програмного забезпечення

Розглянемо елементи керування ПЗ.

Вікно Waveform – відображає форму сигналу.

VOLT/DIV – змінює амплітуду сигналу по осі Y. Мінімальне значення VOLT/DIV=0.1, а максимальне – 5. Таким чином мінімальне значення напруги 0.1 В, а максимальне  $-5$  В.

TIME/DIV – змінює масштаб часу (періоду) сигналу по осі Х. Мінімальне значення TIME/DIV = 1, а максимальне - 1000. Таким чином поділка мінімального значення часу 1, а максимального – 1000. При використанні двох каналів (ЕОГ) одночасно змінюється масштаб СН1 та СН2.

Об'єм вибірки Sampling Numbers – використовується для обмеження кількості даних по осі Х. Мінімальна кількість даних – 50, максимальна – 15000.

Початок реєстрації / Кінець Acquire / Stop – відповідають за початок та кінець роботи. Протягом запису сигналу кнопки Save, Load та Print неактивні.

Зберегти Save – зберігає дані в наступних форматах: \* .xls, \* jpg та \* .bmp.

Загрузити Load – використовується для загрузки попередньо отриманих файлів в програму.

Друк Print – використовується для друку сигналу.

Вихід Exit – використовується для виходу з системи.

#### **1.2. Порядок виконання роботи**

Порядок виконання роботи базується на підключенні експериментального модуля до головного на прикладі модуля ЕКГ.

1. Встановіть ЕКГ-модуль KL-75001 на вільний простір 10 (рис.1.1) головний модуль KL-72001.

2. З'єднайте два модулі через контакти 9-Pin та J2 як показано на рис.1.20.

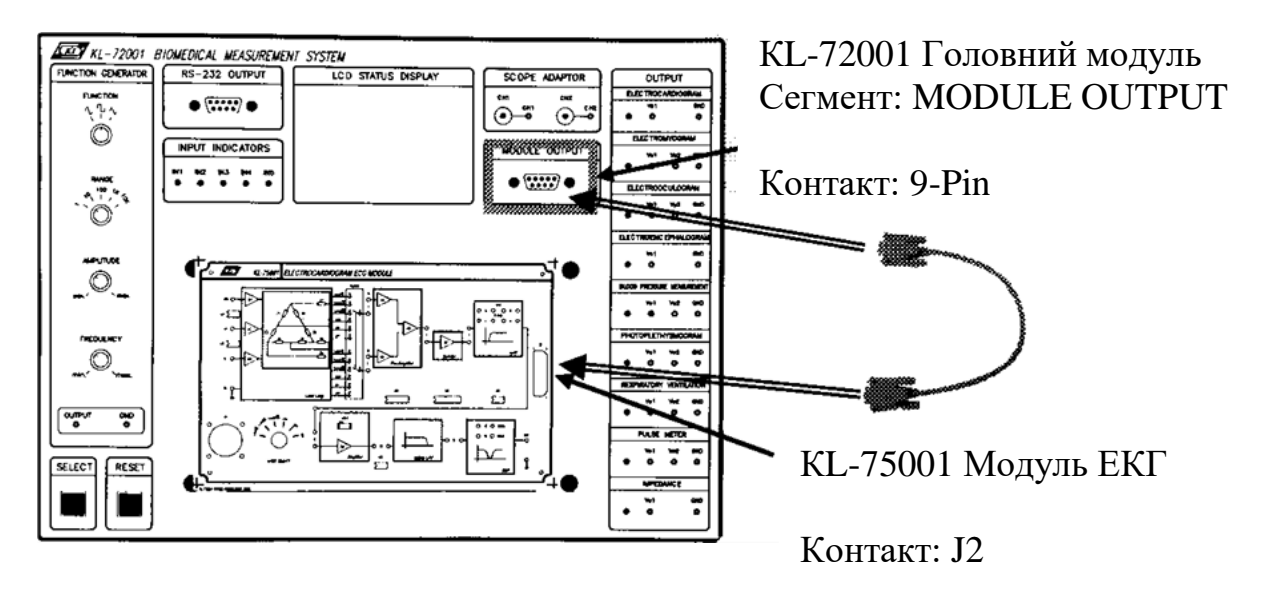

Рис. 1.20 Схема підключення експериментального модуля до головного

3. Встановіть перемички в позиції 1, 2, 3, 4, 5 та 6 (частота ФВЧ=1Гц), 9, 10, 11, 12 або 13 (середня частота режекторного фільтру 50 або 60 Гц залежно від частоти змінного струму місцевої мережі живлення).

4. Розмістіть електроди на поверхні тіла (виконується відповідно до схеми вимірювання обраного параметру і більш детально описано в конкретній лабораторній роботі).

5. Підключити електроди до п'яти-канального електродного кабеля KL-79104.

6. Підключити п'яти-канальний електродний кабель KL-79104 до конектора J1 (рис.1.21).

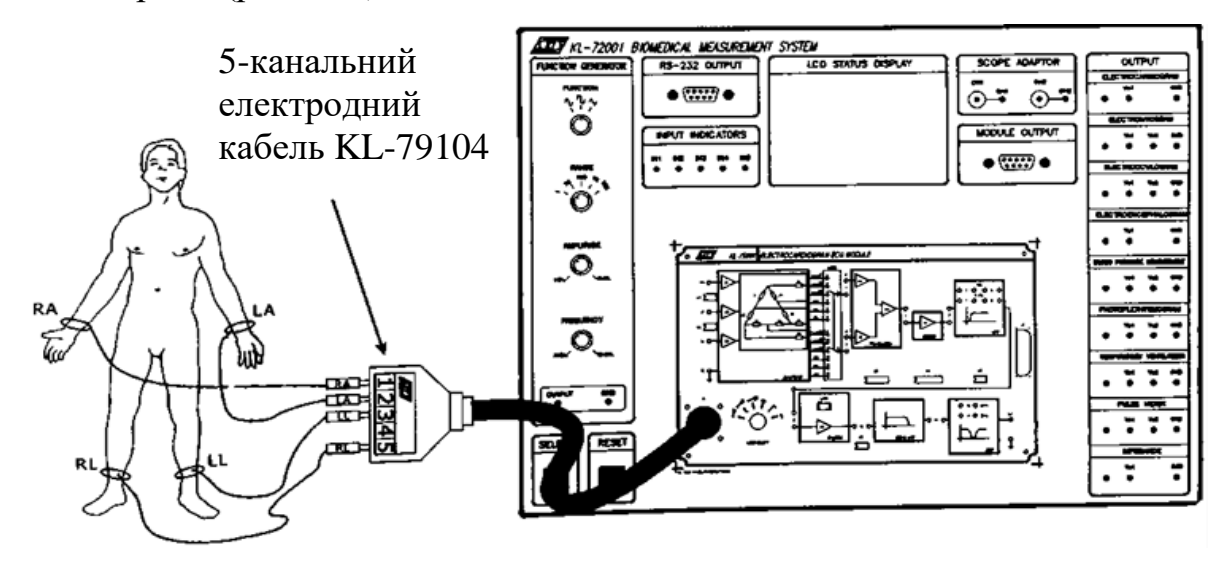

Рис. 1.21 Підключення електродного кабеля

7. Підключити систему до комп'ютера через порт RS-232 (поз.4 на рис.1.1).

8. Ввімкнути живлення та кнопкою SELECT (поз.2 на рис.1.1) обрати необхідний модуль.

9. Запустити програму KL-720, інтерфейс якої показано на рис.1.19.

10. Провести налаштування експериментального модуля відповідно до умов дослідження фізіологічного параметру.

11. Налаштувати регуляторами VOLT/DIV та TIME/DIV амплітуду та частоту для точного зчитування сигналу.

12. Зберегти дані, натиснувши кнопку Save.

13. Вийти з «Системи Біомедичних Вимірювань KL-720».

14. Вимкнути живлення. Від'єднати всі складові. Провести дезінфекцію елементів, які мали контакт з пацієнтом.

#### **1.3. Контрольні запитання**

1. Розкрийте призначення та основні складові системи біомедичних вимірювань KL-720.

2. Опишіть елементи головного модуля та його характеристики.

3. Охарактеризуйте будову експериментального модуля.

4. Які схемні блоки використовуються в модулі ЕКГ?

5. Які схемні блоки використовуються в модулі ЕЕГ?

6. Які схемні блоки використовуються в модулі ЕОГ?

7. Які схемні блоки використовуються в модулі ЕМГ?

8. Які схемні блоки використовуються в модулі для вимірювання імпедансу?

9. Обґрунтуйте використання плаваючих поверхневих електродів.

10.Опишіть призначення елементів керування програмним забезпеченням.

11. Опишіть етапи підключення експериментального модуля до головного.

#### **ЛАБОРАТОРНА РОБОТА №2**

#### **ВИМІРЮВАНЯ ЕЛЕКРОМІОГРАМИ**

**Мета:** Ознайомитися з теоретичними основами електроміографії та фізіологією скелетно-м'язової системи; визначити зміни електричного потенціалу при різній м`язовій діяльності; визначити зміни м'язової сили при роботі скелетних м'язів при ізотонічному та ізометричному скороченні. **Обладнання:** Головний модуль KL-720001, Модуль електроміограми KL-75002, натільні електроди, п'яти-провідниковий електродний кабель KL-79101, гантель вагою 5 кг, спиртові тампони, виводи електродів, DB9 кабель, BNC кабелі, RS-232 кабель, з`єднувальні кабелі, 10-мм перемички, конденсатор.

#### **2.1. Теоретичні відомості**

#### **2.1.1. Основні поняття електроміографії**

Електроміографія (ЕМГ) – метод електрофізіологічної діагностики ушкоджень нервово-м'язової системи, що полягає в реєстрації електричної активності (біопотоків, біопотенціалів) скелетних м'язів. Оскільки функціонування м'язів залежить від їх іннервації, електроміографія застосовується не тільки для виявлення патологічного процесу, що локалізуються в м'язах, але й для діагностики ушкоджень периферичних нервів та центральної нервової системи.

Електроміографічні дослідження дозволяють проводити діагностику ушкоджень нервової та м'язової систем (надсегментарних пірамідних і екстрапірамідних структур, мотонейронів передніх рогів, спинномозкових

корінців і нервів, нервовом'язового синапсу і, власне, інвертуючого м'язу), оцінювати тяжкість та стадію захворювання, а також ефективність застосовування терапії. Реєстрація зміни в часі різниці потенціалів проводиться за допомогою спеціального приладу – електроміографу.

Крива, що реєструє електричну активність м'язів, називається електроміограмою. Розрізняють **спонтанну** електроміограму, що відображає стан м'язів у спокої або при м'язовій напрузі (довільному або синергетичному), а також **свідому**, що обумовлена електричною стимуляцією безпосередньо м'язу або нерву.

#### **2.1.2. Елементи фізіології нервово-м'язової системи**

Скелетні м'язи складаються з м'язових волокон (близько 300 млн), які є багатоядерними утвореннями. М'язові волокна містять наступні складові (рис.2.1): плазматичну мембрану (сарколема), від якої всередину відходять численні поперечні трубочки – Т-система; цитоплазму (саркоплазму), в якій знаходяться саркоплазматичний ретикулум – поздовжні трубочки і їх розширення – цистерни, ядра, міофібрили, мітохондрії та ін., а також численні органели; міофібрили – скорочувальний апарат м'язів (в одному волокні до 2000). У свою чергу кожна міофібрила складається в середньому з 2500 міофіламентів (протофібрил) двох типів: тонких ниток скорочувального білка актину (А) та товстих ниток скорочувального білка – міозину (М).

Дві або більше груп скелетних м'язів протидіють одна одній. Це означає, що при скороченні одних інші розтягуються. Розрізняють два типи скорочення м'яз:

- ізотонічне – волокна м'язів коротшають, а напруга не змінюється;

ізометричне – кінці м'язів закріплені, вони не можуть скорочуватися, тому довжина волокна не змінюється, а напруга збільшується.

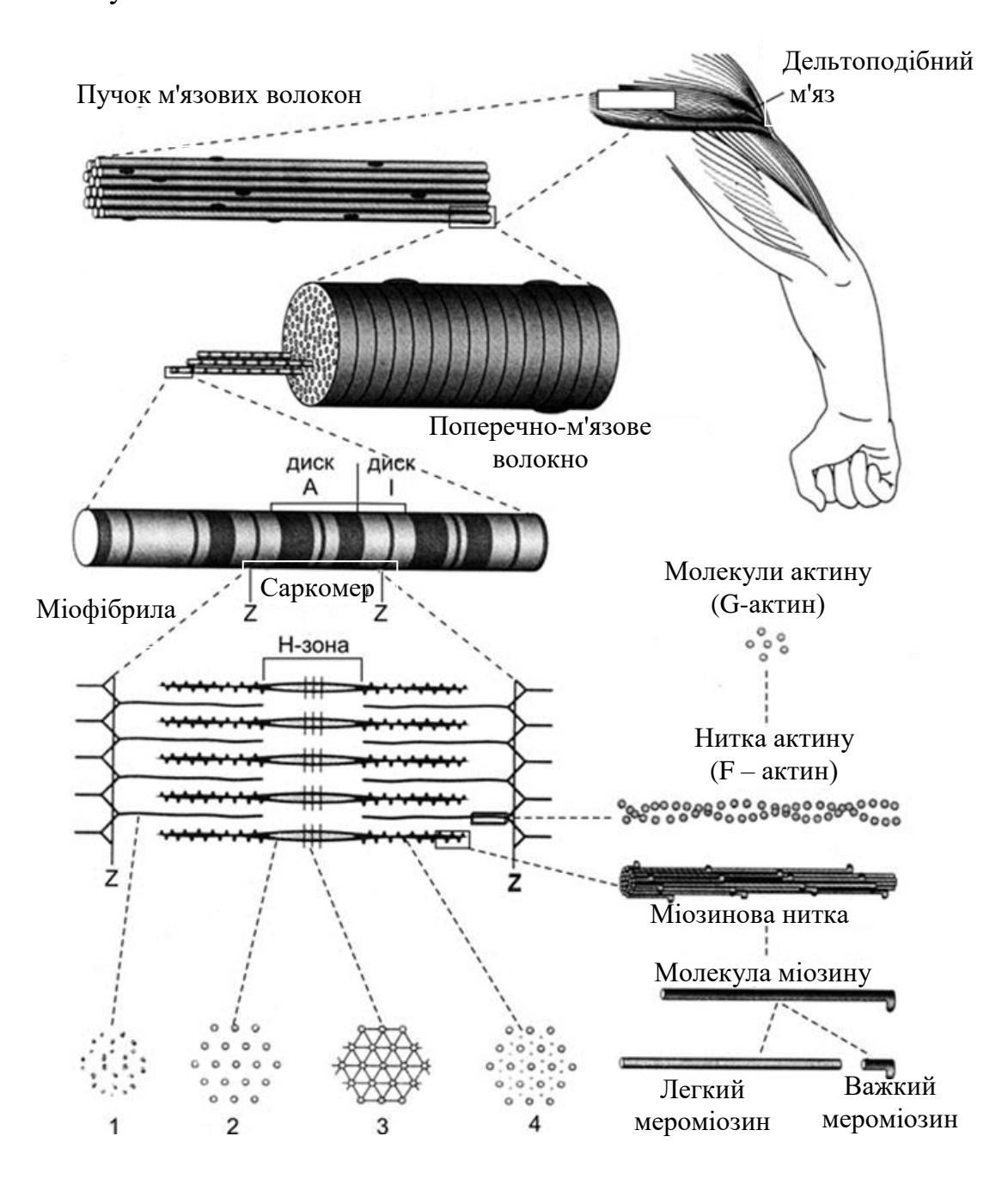

Рис. 2.1 Морфологічна організація скелетного м'язу. 1, 2, 3, 4 - поперечні розрізи саркомеру

При проведенні імпульсу через нервово-м'язове з'єднання в м'язовій пластині виникає локальна деполяризація і потенціал дії (рис.2.2), що поширюється по мембрані міофібрили скелетного м'язу.

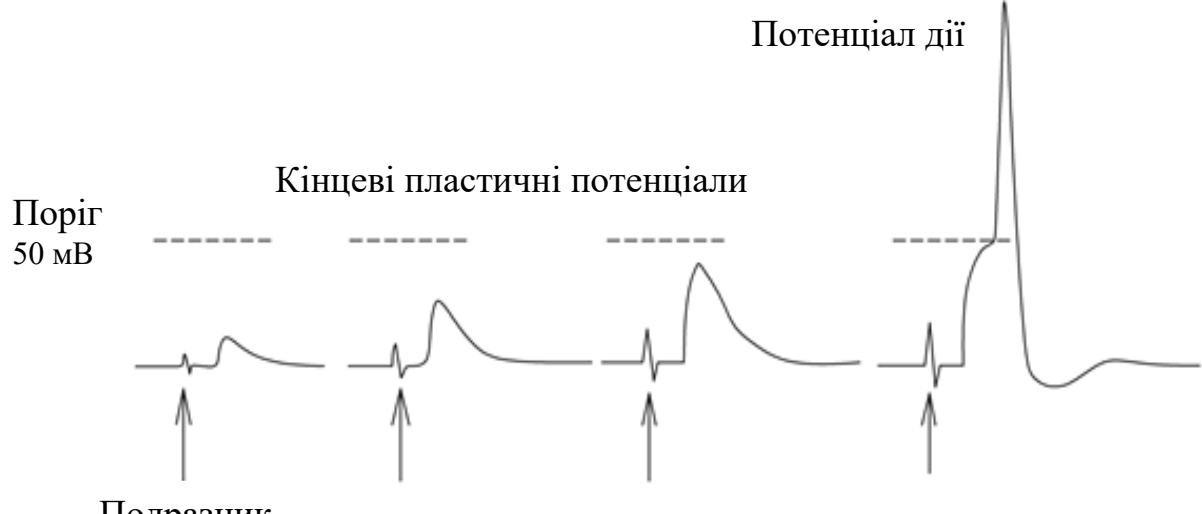

Подразник

Рис. 2.2 Розвиток біопотенціалу дії в м'язовій пластині

Біопотеціал поширюється від рухомого нерву до м`язової тканини, керованої цим нервом. Це поширення викликає миттєвий ріст іонів кальцію всередині м`язової тканини і запускає молекулярний механізм, пов'язаний з скороченням м`яза. Тобто, електричні сигнали в м'язах при порушенні призводять до механічного скорочення м'язів, а тому має місце електромеханічне спряження цих процесів.

Основним компонентом скелетного м'язу є моторна клітина, яка може активуватися свідомо. Множина моторних клітин складає так звану м'язову тканину. При активації одиночної моторної клітини стимуляцією, спостерігається виникнення потенціалу з амплітудою 20-2000 мкВ, частотою порядку 6-30 Гц та інтервалом 3-10 мс. Таким чином, скорочення м`язової тканини призводить до сигналу напруги з великою амплітудою і високою частотою. Чим більше моторних клітин збуджується, тим більше м'язових тканин активується. Таким чином, кількість порушених моторних

клітин визначає величину м'язової активності.

Так само, як і ЕКГ, ЕМГ може бути записана з поверхні тіла за допомогою електродів. Свідома м'язова діяльність зазвичай генерує великі зміни в сигналах ЕМГ. На відміну від ЕКГ, сигнал ЕМГ формується нерівномірною формою хвилі. Коли м'яз знаходиться в стані ізотонічного скорочення, для підтримки постійної напруги споживається енергія і довжина м'яза змінюється. У цей час м'яз навантажений і повинен переміститися на певну відстань, щоб зробити корисну роботу. Коли м'яз знаходиться в умовах ізометричного скорочення, відбувається його вкорочення, що майже дорівнює довжині м'яза, але напруга сильно зростає. Хоча ізометричне скорочення не приводить до руху тіла, воно виразно споживає енергію, яка може перетворюватися в тепло і механічне напруження. Так як при ізометричному скороченні немає переміщення, реальна робота не виконується.

#### **2.1.3. Поняття рухової одиниці м'язу**

Нервово-м'язова система є функціонально тісно пов'язана комплексом скелетних м'язів і периферичних утворень нервової системи: мотонейронів і їх аксонів. Функціональним елементом системи є **рухова одиниця** (РО). Під руховою одиницею розуміють комплекс, що складається з рухової клітини, її аксона і групи м'язових волокон, що інервуються цим аксоном (рис.2.3).

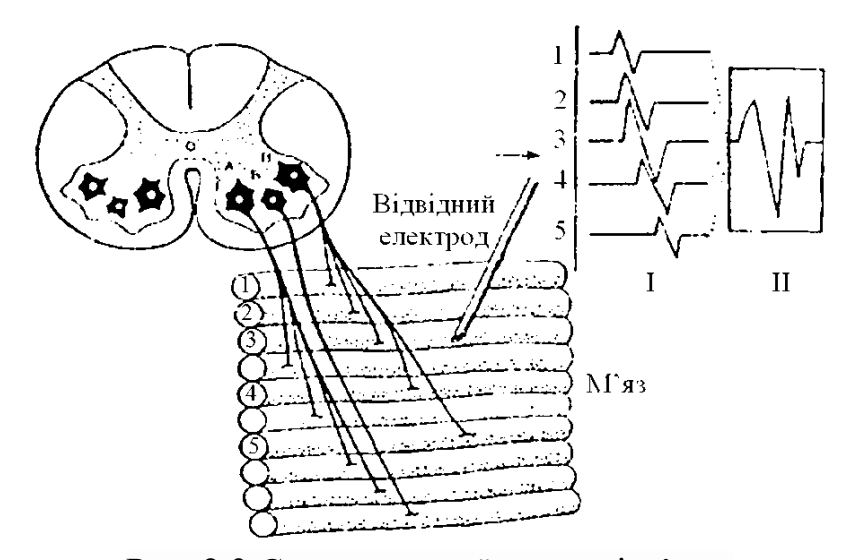

Рис. 2.3 Схема рухової одиниці м'язу: А, Б, В – мотонейрони передніх рогів спинного мозку; 1, 2, 3, 4, 5 – м'язові волокна та відповідні їм потенціали; I – потенціали окремих м'язових волокон; II – сумарний потенціал умовної рухової одиниці

Кожен мотонейрон пов'язаний з м'язовими волокнами таким чином, що територія рухової одиниці в просторі не ізолюється від сусідніх РО, а знаходиться в одному об'ємі з ними. Такий принцип розташування РО в м'язі, коли в будь-якій точці об'єму м'язу знаходяться м'язові волокна декількох РО, дозволяє м'язам скорочуватися плавно, а не ривками, що спостерігалося б при розмежуванні різних РО один від одного. РО містять різну кількість м'язових волокон: від 10-20 у малих м'язах, що виконують точні і тонкі руху, і до декількох сотень у великих м'язах, що виконують грубі рухи і несуть антигравітаційне навантаження. До першої групи м'язів можна віднести зовнішні м'язи ока, до другої – м'язи стегна. Кількість м'язових волокон, що входять в РО, називають інерваційним числом. За функціональними властивостями РО бувають повільними та швидкими. Повільні рухові одиниці інервуються малими альфа-мотонейронами, є низькопороговими, невтомними та беруть участь у тонічних повільних рухах, забезпечуючи антигравітаційну функцію (підтримання пози).
Швидкі РО – інервуються великими альфа-мотонейронами, є високопороговими, швидко втомлюються, беруть участь у швидких рухах.

# **2.2. Блок-схема вимірювального контуру експериментального модулю KL-75002**

Сигнали ЕМГ є зміною біопотенціалу при активації м'язових тканин. Для зменшення перешкод від різних м'язових тканин важливо передбачити діяльність тільки однієї м'язової тканини та вибрати для експерименту певний рух. Даний експеримент базується на двоголовому скелетному м'язі (біцепсі), який відповідає за згинання плеча. Один електрод розташовується на двоголовому м'язі однієї руки для вимірювання ЕМГ, а опорна контрольна точка може бути вибрана довільно на іншій руці. Крім того, для виключення електричного шоку, викликаного витоком з джерела живлення або вимірювального інструмента, у схемі вимірювання ЕМГ необхідно передбачити розв'язуючий контур. На рис.2.4 показані основні блоки схеми, які використовуються для обробки сигналів ЕМГ.

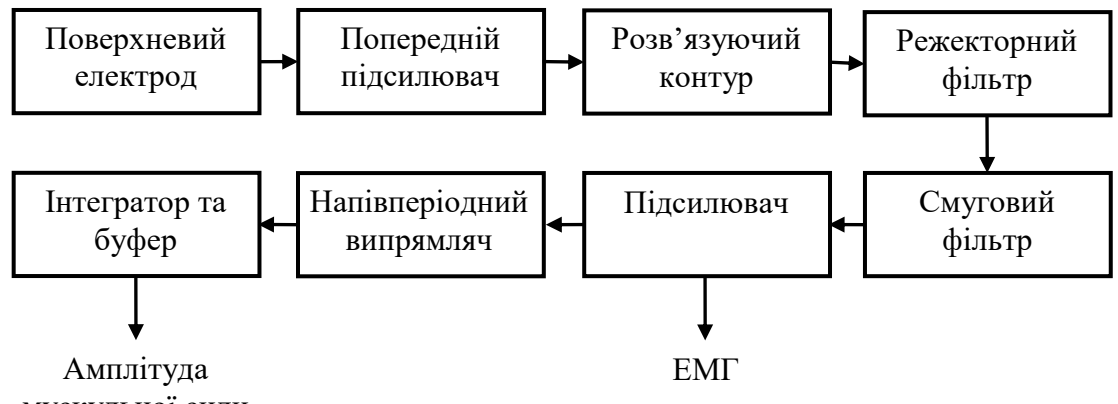

мускульної сили

Рис. 2.4 Блок-схема вимірювального контуру модулю ЕМГ

Поверхневий електрод, розміщений на плечі, використовується для

вимірювання слабких змін потенціалу в двоголовому скелетному м'язі. Вимірювальний підсилювач з коефіцієнтом підсилення 10 використовується як попередній підсилювач для отримання уніполярних сигналів ЕМГ. Розв'язуючий контур розділяє сигнал і джерело живлення. Полоса пропускання смугового фільтру дорівнює 100 - 1000 Гц, а коефіцієнт підсилення підсилювача дорівнює 50 або 100. Після проходження через напівперіодний випрямляч сигнали об'єднуються для оцінки мускульної сили.

# **2.3. Порядок виконання лабораторної роботи**

Увага! Перед проведенням лабораторної роботи студент повинен зняти з рук годинник і ювелірні прикраси, щоб виключити можливі завади. 1. Встановіть експериментальний модуль KL-75002 ЕМГ на головний модуль KL-72001 згідно п.п.1.2, лабораторної роботи 1.

2. На модулі ЕМГ KL-75002 встановіть перемички в положення 1, 2, 4 (лінійна частота = 60 Гц), 5, 6, 8 (підсилення 100), 9,10 і 11 (рис.2.5).

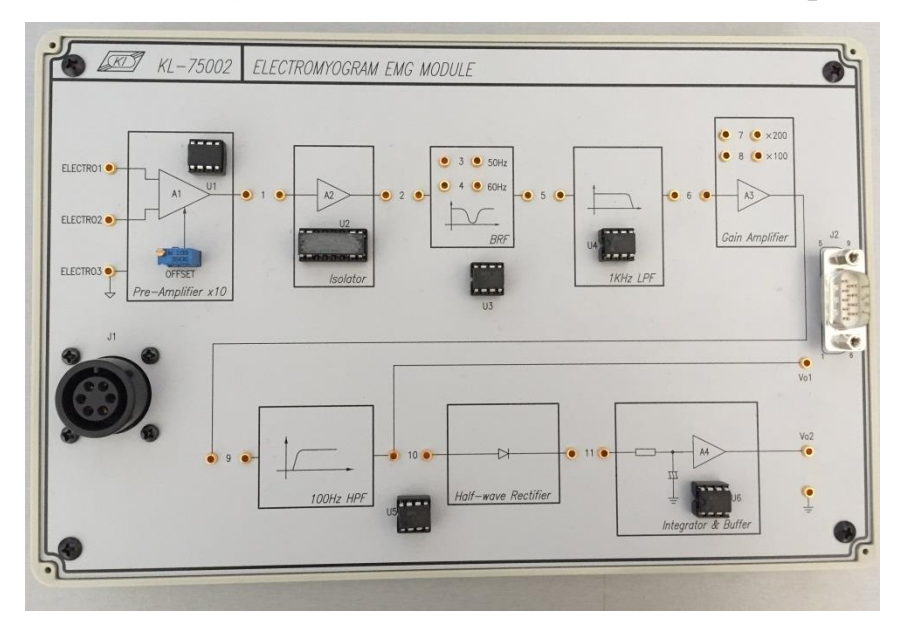

Рис. 2.5 Загальний вигляд модуля ЕМГ KL-75002

3. Підключіть електроди до вивідного кінця п'яти-провідникового електродного кабелю KL-79101 (рис.2.6).

4. Протріть шкіру на двоголовому м'язі правого плеча спиртовим тампоном, щоб знизити електричний опір та розташуйте два електроди, як показано на рис.2.6:

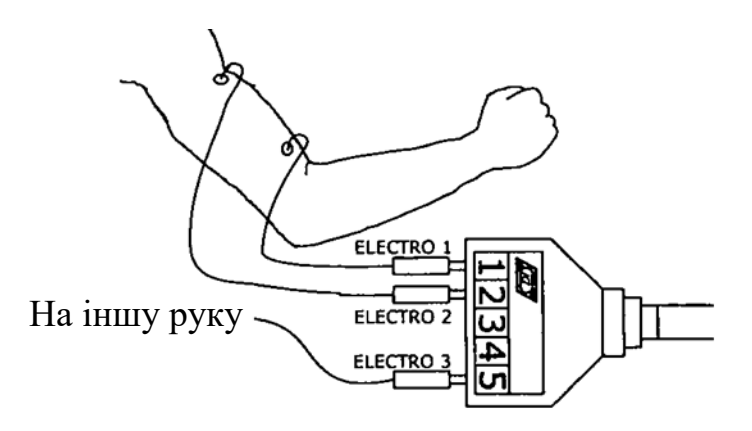

Рис. 2.6 Схема розміщення електродів

5. Протріть спиртовим тампоном шкіру лівого плеча, щоб знизити електричний опір шкіри. Розташуйте на ньому опорний електрод довільно.

6. Вимірювання ізометричного скорочення.

6.1. Пацієнт повинен встати та природно розслабити праву руку (пальці повинні бути спрямовані вниз) і розгорнути кисть долонею вперед.

6.2. Визначити чи стабільний сигнал СН2 на екрані. Якщо ні, це означає, що між електродом і шкірою присутній високий імпеданс.

6.3. Налаштуйте регулятори VOLT/DIV і TIME/DIV для точного зчитування сигналу.

6.4. Пацієнт повинен зігнути лікоть під кутом 90 градусів, а інший студент покласти 5-кг гантель в його руку (рука не повинна тремтіти).

6.5. Зняти гантель через 2 секунди.

6.6. Запишіть форму сигналу.

7. Вимірювання ізотонічного скорочення.

7.1. Виконайте пункти  $6.1 - 6.3$ .

7.2. Пацієнт самостійно бере гантель, потім згинає лікоть під кутом 90 градусів на дві секунди, розгинає та кладе гантель.

7.3. Повторити п.7-2 три рази.

7.4. Запишіть форму сигналу.

8. Вимірювання м'язової втоми.

8.1. Виконайте пункти 6.1 – 6.3.

8.2. Пацієнт самостійно бере гантель, потім згинає лікоть під кутом 90 градусів та тримає гантель, поки він не відчує втому.

8.3. Запишіть форму сигналу.

9. Перемістіть перемичку з положення 8 в положення 7. Це змінить коефіцієнт підсилення підсилювача з 100 до 200. Повторіть пункти 6 – 8 для оцінки впливу підсилювача на форму вихідного сигналу.

10. Вийдіть з «Системи Біомедичних Вимірювань KL-720».

11. Вимкніть живлення і відключіть систему.

# **2.4. Вимоги до оформлення звіту**

- 1. Побудуйте графіки в програмному пакеті «Microsoft Excel» за отриманими результатами (6.6, 7.4, 8.3)
- 2. Зробіть оцінку графіків.
- 3. Зробіть висновки по роботі.

# **2.5. Контрольні запитання**

1. Назвіть види скелетних м`язів та їх призначення.

- 2. Опишіть будову скелетних м'язів.
- 3. Як робота м'язів впливає на електричний сигнал?
- 4. Поняття рухової одиниці. Види рухових одиниць.
- 5. Опишіть блок-схему вимірювального контуру ЕМГ.
- 6. Намалюйте схему розташування електродів.
- 7. Опишіть порядок виконання роботи.

# **ЛАБОРАТОРНА РОБОТА № 3**

# **ВИМІРЮВАННЯ ЕЛЕКТРООКУЛОГРАМИ**

**Мета роботи**: Ознайомитися з електричними змінами у м'язах, які керують рухом очного яблука; виміряти електричну активність в шести з'єднаннях м'язів; провести спостереження поведінки різних м'язів ока при русі очного яблука в горизонтальному або вертикальному напрямках.

**Обладнання та матеріали:** головний модуль КL72001, модуль електроокулограми ЕОГ КL75003, п'яти-провідниковий електродний кабель КL-79101, натільні електроди, спиртові тампони, вивідні електроди, DВ9 кабель, BNC кабелі, RS-232 кабель, з'єднувальні дроти, 10-мм перемички.

## **3.1. Теоретичні відомості**

## **3.1.1. Основні принципи електроокулографії**

Електроокулографія (ЕОГ) – метод реєстрації руху очей, потенціалу сітківки та очних м'язів. За електроміограмою оцінюють швидкісну і лінійну характеристики макросакад та плавного рух очей.

**Макросакади** відображають стрибкоподібне переміщення зору з однієї точки на іншу (рис.3.1). Їх амплітуда коливається в межах від 40 до 60 кутових хвилин.

**Плавний рух очей** – це переміщення очей при відслідковуванні об'єкту в полі зору. Амплітуда даного руху обмежується межами поля зору ока  $(\pm 60^{\circ}$  по горизонталі та  $\pm 40^{\circ}$  по вертикалі). Плавний рух очей починається самовільно через 150-200 мс після початку переміщення

об'єкту та триває протягом 300 мс після його зупинки.

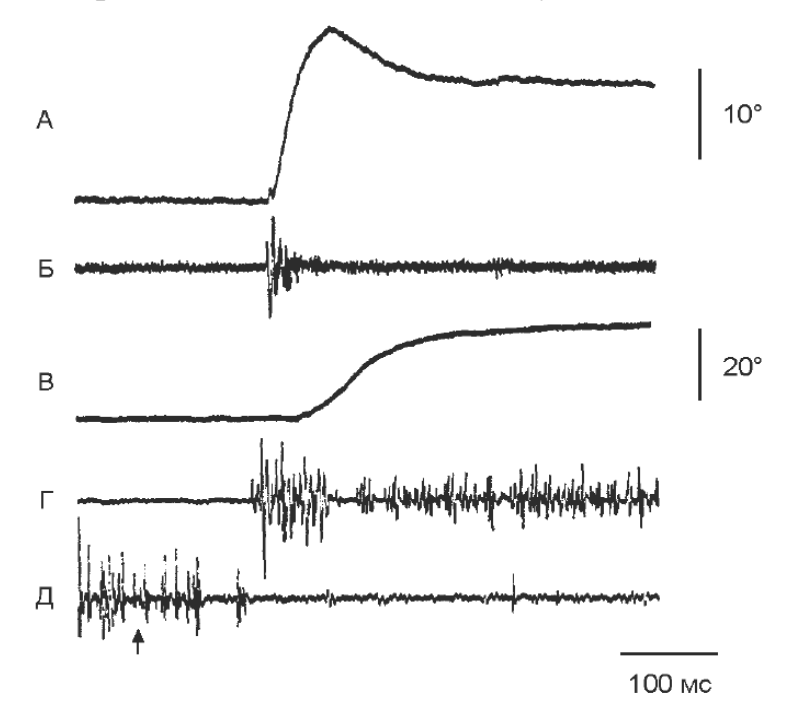

Рис. 3.1 Координований рух очей і голови в сторону об'єкту, що з'явився в боковому полі зору: електроміографічна активність, що зареєстрована з лівого латерального прямого м'язу голови (Б), з правого (Г) і з лівого (Д) ременних м'язів голови при горизонтальноиу повороті очей (А) і голови (B); калібровка часу – 100 мс; калібровка руху очей – 10°; калібровка руху голови – 20<sup>о</sup>

В основі методу електроокулографії лежить **дипольна властивість очного яблука**: рогівка має позитивний заряд, а сітківка – негативний. Таким чином, очі є джерелами потенційного електричного поля, яке можна вловити навіть в абсолютній темряві або при закритих повіках. Електрична і оптична осі очного яблука практично збігаються, тому електроокулограма може служити показником напрямку погляду.

Рух очей реєструється за допомогою електродів, які встановлюються хрестоподібно навколо очної впадини. Електроди, що розташовані зі сторони виска та носа – реєструють горизонтальну складову; електроди, розташовані над і під очною впадиною – вертикальну складову руху.

Лінія на електроокулограмі (рис.3.2) при нерухомому положенні ока приймається за нульову. Коли око рухається від центру до периферії, сітківка наближається до одного електрода, а рогівка – до іншого, що означає зміну орієнтації диполя. Цей феномен спостерігається при стрибкоподібних рухах ока (сакадах або мікросакадах), при повільному зміщення погляду у процесі візуального спостереження, а також під час моргання. Наявність стрибку потенціалу при морганні пояснюється тим, що при опусканні повіки очне яблуко інстинктивно обертається в напрямку, протилежному руху повіки, щоб найбільш ефективно зволожувати і очищати очну склеру. Знак стрибка визначається напрямом руху очей і місцем розташування електроду, а амплітуда – кутом повороту.

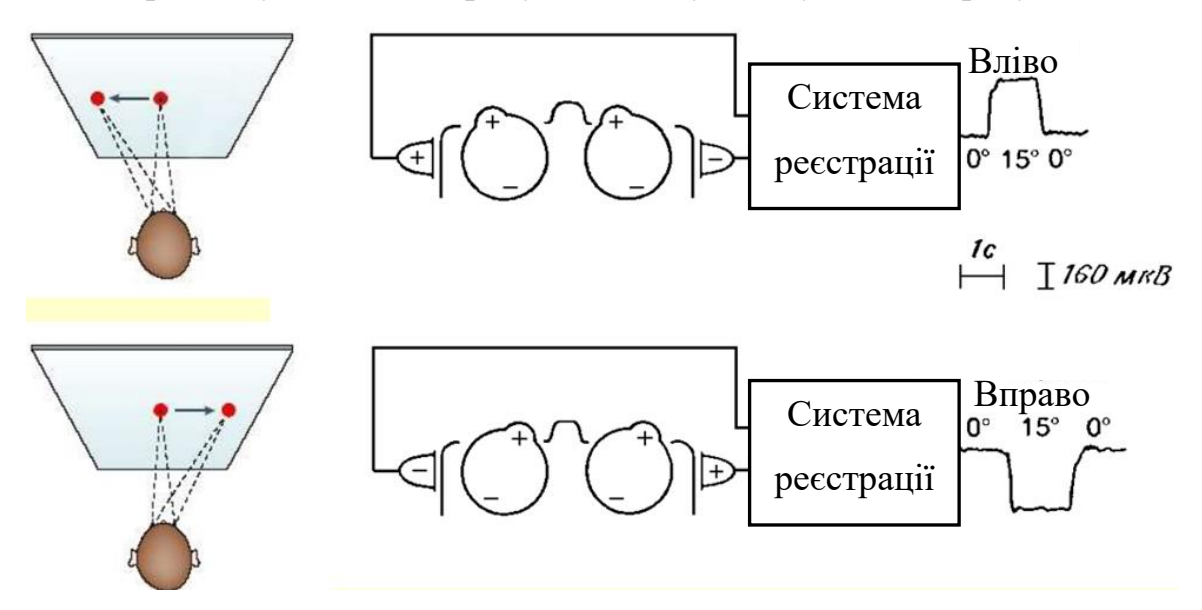

Рис. 3.2 Орієнтація диполя в залежності від повороту очей

Кожній людині притаманний власний шаблон проходження сакад, який визначається трьома параметрами: інтервалом між сакадами, їх амплітудою і орієнтацією.

## **3.1.2. Фізіологічні принципи рухового апарату ока**

Рух очей керується трьома окремими парами м'язів, що містять медіальні та латеральні прямі м'язи, косі верхні й нижні, а також прямі верхні й нижні (рис.3.3).

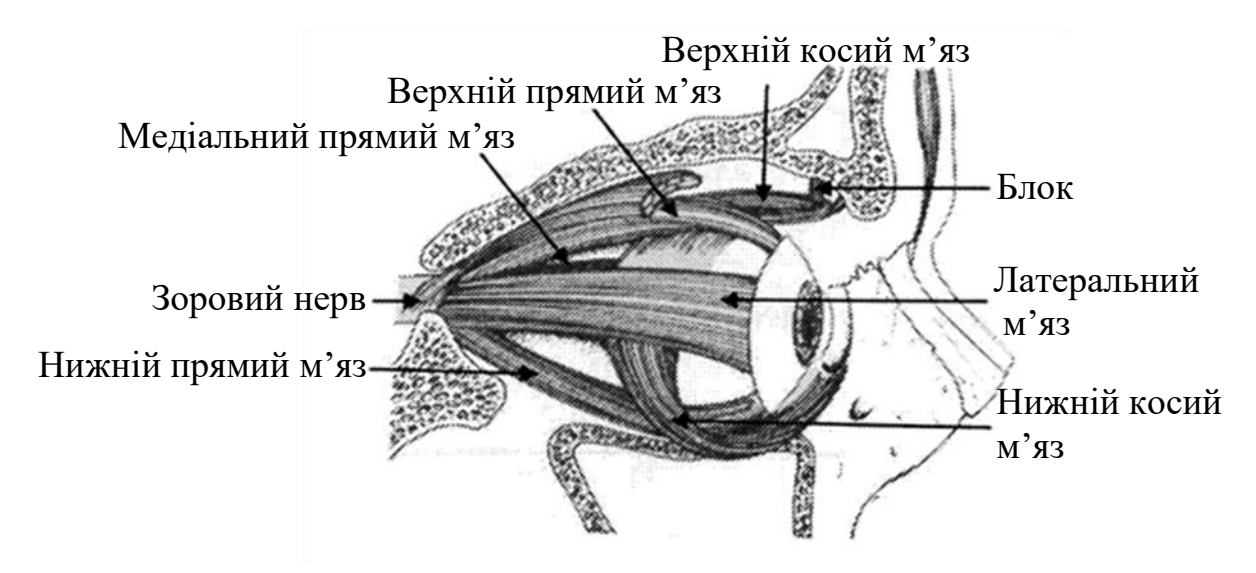

Рис. 3.3 Три пари м'язів очного яблука та їх положення

Медіальні й латеральні прямі м'язи скорочуються взаємопов'язано, що дає можливість очним яблукам рухатися з боку в бік, верхні й нижні прямі – вгору і вниз. Косі м'язи використовуються в основному для обертання очних яблук, дозволяючи утримувати поле зору у вертикальному положенні. Розподіл м'язів, що керують обома очима, симетричний. На рис.3.4 показано чотирьох-направлений рух очей і відповідні очні м'язи. Три пари очних м'язів керуються третім, четвертим і шостим черепними нервами. Кожен з трьох наборів м'язів до кожного з очей збуджується взаємопов'язано за допомогою медіальних поздовжніх нервових пучків або іншими тісно пов'язаними шляхами так, що один м'яз з пари розслаблений під час скорочення іншого.

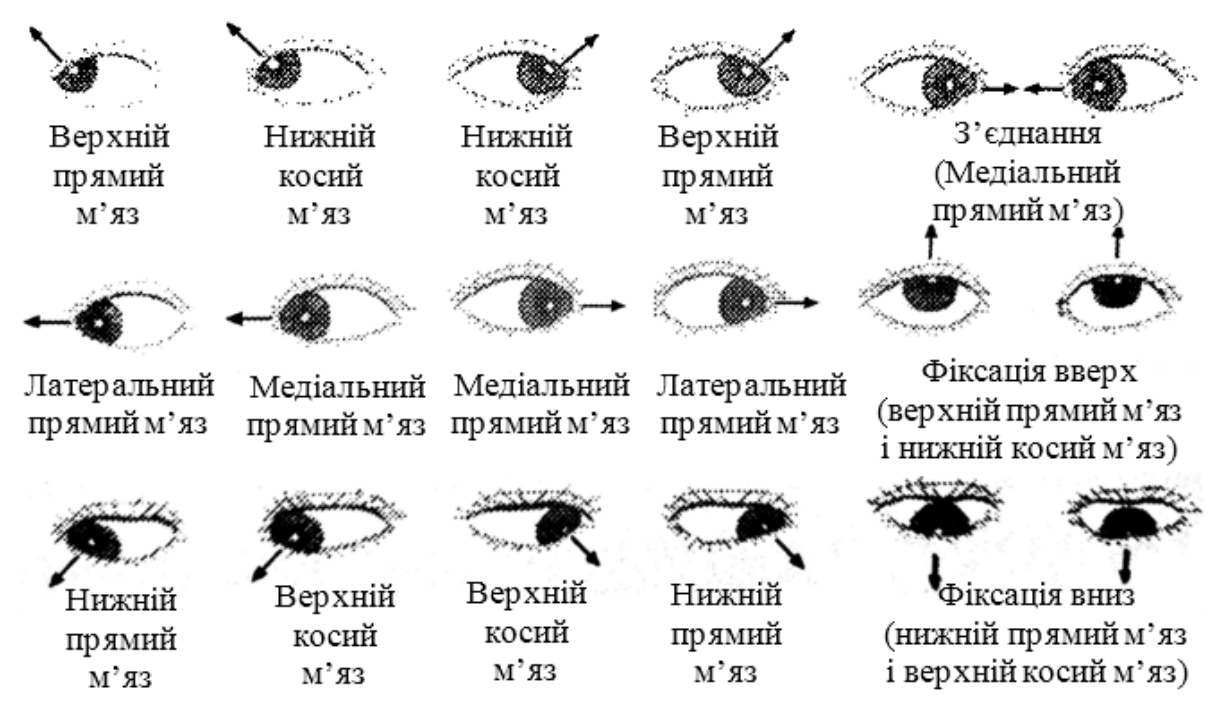

Рис. 3.4 Чотирьох-направлений рух очей і відповідні очні м'язи

Найважливіші рухи очей – це ті, які змушують очі «фіксуватися» на окремій частині поля зору. Механізм фіксації головним чином керується вторинними зоровими областями потиличної кори. Зорова фіксація може утримувати ціль на центральній області сітківки. При переміщенні об'єкта з центру западини до її межі, рефлекторний відгук через механізм негативного зворотного зв'язку регулює три пари очних м'язів, щоб перемістити зображення об'єкта назад в центр западини. Так, якщо зображення рухається вгору, то очні яблука будуть рухатися вниз; якщо зображення рухається наліво, то очні яблука будуть рухатися направо. Далі процес повторюється. Таким чином для отримання найбільш ясного зображення, зафіксований об'єкт завжди буде утримуватися в центрі западини рухами очей.

## **3.2. Блок-схема вимірювального контуру блоку ЕОГ**

Рухи ока в основному керуються трьома парами очних м'язів. Стимуляція черепними нервами призводить до зміни потенціалу очних м'язів. Як показано на рис.3.4, при русі очних яблук в різних напрямках відповідні очні м'язи стимулюються. Тому в ході експерименту можна одночасно спостерігати вертикальну і горизонтальну складові руху ока.

На рис.3.5 показана блок-схема вимірювального контуру ЕОГ. Для одночасного вимірювання горизонтальної та вертикальної складових руху очей передбачено два набори схем. При русі очей вправо або вліво (вгору або вниз) відповідні складові мускульної сили будуть змінюватися. Вимірювальний підсилювач з коефіцієнтом підсилення 5 додається до попереднього підсилювача для отримання уніполярної складової сигналу ЕОГ.

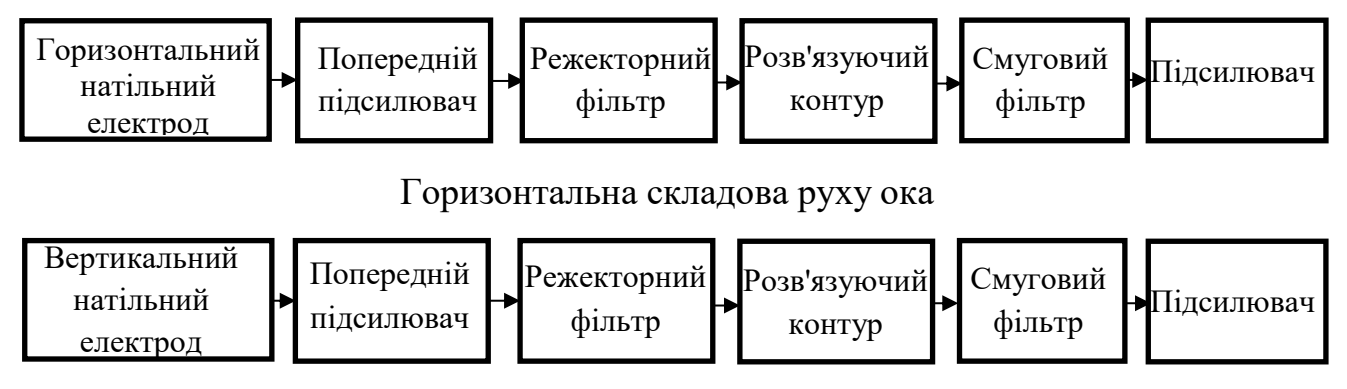

Вертикальна складова руху ока

Рис. 3.5 Блок-схема вимірювального контуру ЕОГ

Розв'язуючий контур призначений для ізоляції сигналу і джерела живлення і може бути реалізований з використанням трансформатора напруги. Полоса пропускання смугового фільтру дорівнює 0.05 - 30 Гц, а підсилювач з коефіцієнтом підсилення 50 може посилити слабкий сигнал, що проходить через фільтр.

## **3.3. Порядок виконання роботи**

1. Встановіть експериментальний модуль ЕОГ KL-75003 на головний модуль KL-72001 відповідно до п.п.1.2, лабораторної роботи 1.

2. На модулі ЕОГ KL-75003 встановіть перемички в положення 1 або 2 (відповідно до частоти місцевої лінії), 3, 4, 5, 7, 8 або 9 (відповідно до частоти місцевої лінії), 10, 11, 12, 14.

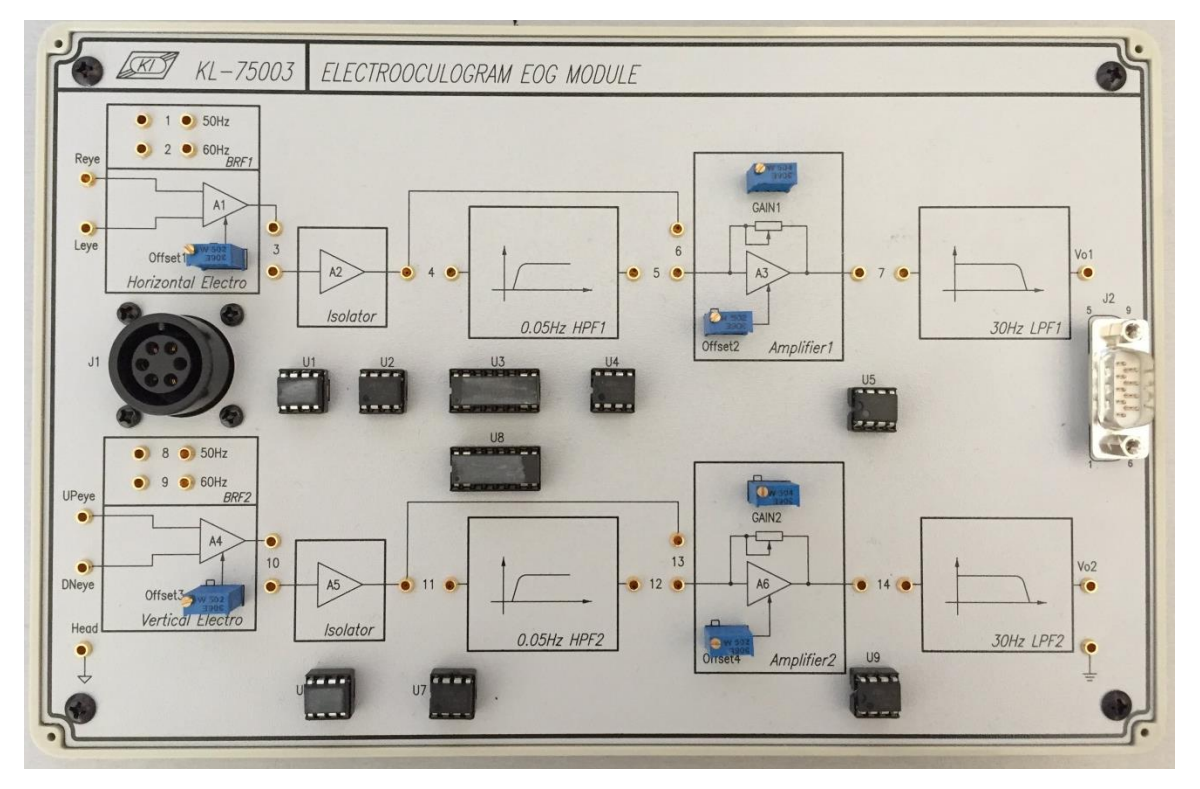

Рис. 3.6 Загальний вигляд модуля ЕОГ KL-75003

4. Підключіть електроди до вивідного кінця п'яти-провідникового електродного кабелю KL-79101, як показано на рис.3.7.

5. Протріть шкіру спиртовим тампоном в місцях розташування електродів (рис.3.7) та прикладіть чотири електроди зверху, знизу, праворуч і ліворуч від ока, а опорний електрод – над надлобною частиною.

6. Натисніть кнопку Acquire. Система почне реєструвати дані, вимірювані через порт RS-232 і відображати форму сигналу у Вікні форми сигналу електроокулограми (ЕОГ) KL-75003.

7. Налаштуйте регулятори VOLT/DIV і TIME/DIV для точного зчитування сигналу.

8. Пацієнт повинен кліпнути очами 5 разів з інтервалом в одну секунду. Записати форму сигналу тесту моргання.

9. Розмістити предмет (наприклад олівець) перед студентом на відстані 60 см від нього. Пацієнт повинен сконцентрувати погляд на предметі.

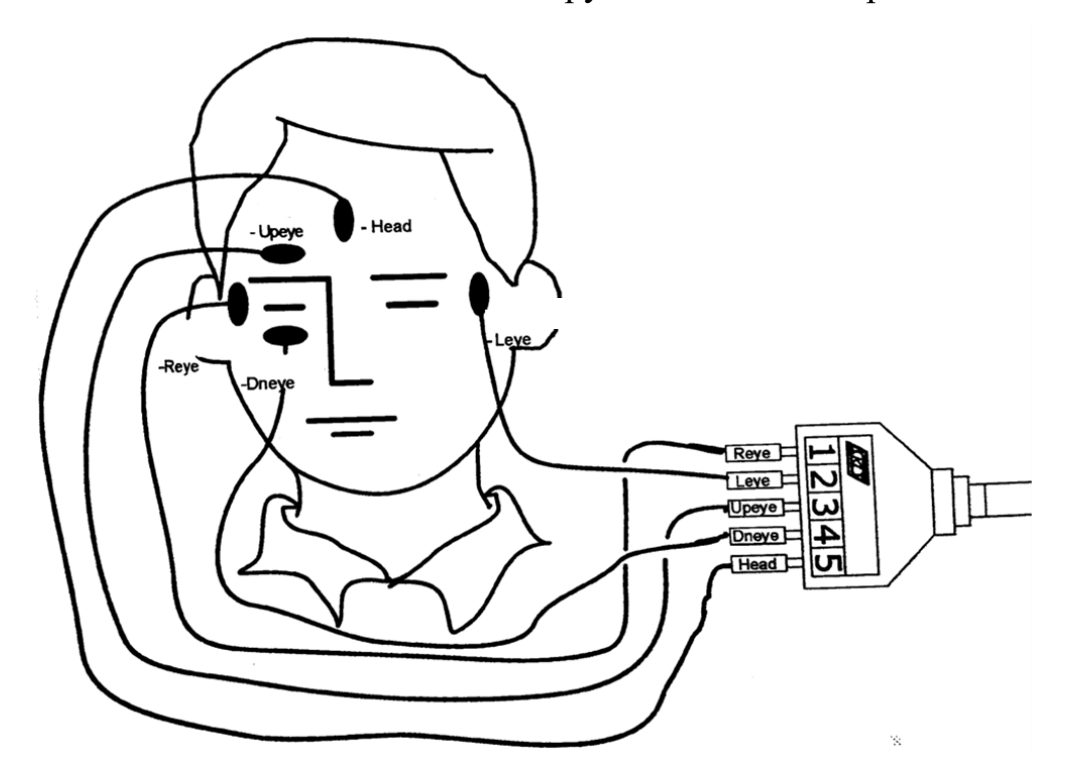

Рис. 3.7 Схема розташування електродів

10. Повільно перемісти предмет вліво від ока, а потім назад у вихідне положення. Записати форму сигналу ЕОГ.

11. Повільно перемісти предмет вправо від ока, а потім назад у вихідне положення. Записати форму сигналу ЕОГ.

12. Повільно перемісти предмет вгору від ока, а потім назад у вихідне положення. Записати форму сигналу ЕОГ.

13. Повільно перемісти предмет вниз від ока, а потім назад у вихідне положення. Записати форму сигналу ЕОГ.

14. Вийдіть з «Системи Біомедичних Вимірювань KL-720».

15. Вимкніть живлення і відключіть систему.

# **3.4. Вимоги до оформлення звіту**

- 3.4.1. Побудуйте графіки в програмному пакеті «Microsoft Excel» за отриманими результатами  $(8, 10 - 13)$ .
- 3.4.2. Зробіть оцінку графіків.
- 3.4.3. Зробіть висновки по роботі.

# **3.5. Контрольні запитання**

- 1. Скільки пар м'язів очного яблука? Опишіть їх положення.
- 2. Опишіть рух очей та відповідні очні м'язи.
- 3. Що таке електроокулографія?
- 4. Опишіть методику проведення електроокулографії.
- 5. Намалюйте схему розташування електродів.
- 6. Як залежить орієнтація диполя від повороту очей?
- 7. Опишіть блок-схему вимірювального контуру ЕОГ.
- 8. Опишіть порядок виконання роботи.

## **ЛАБОРАТОРНА РОБОТА №4**

# **ВИМІРЮВАННЯ ЕЛЕКТРОЕНЦИФАЛОГРАМИ**

**Мета:** Ознайомитися з електричною активністю мозку людини; провести вимірювання електроенцефалограми у спокої та при активації мозку; визначити сигнали шуму.

**Обладнання:** головний модуль КL-72001, модуль електроенцифалограми ЕЕГ КL-75004, п'яти-провідниковий електродний кабель КL-79101, електроди, спиртові тампони, провідний гель, еластична головна пов'язка, медична стрічка, DВ9 кабель, ВNC кабелі, RS-232 кабель, з'єднуючі дроти, 10-мм перемикачі.

# **4.1. Теоретичні відомості**

#### **4.1.1. Основні принципи електроенцефалографії**

Найбільш інформативним методом вивчення мозку людини з позицій його цілісної системної діяльності є метод електроенцефалографії. У першу чергу даний метод допомагає відрізнити епілептичні напади від неепілептичних і класифікувати їх. За допомогою електроенцефалографії можна виявити ділянки мозку, що беруть участь в провокуванні нападів, стежити за динамікою дії лікарських препаратів, а також ідентифікувати ступінь порушення роботи мозку в періоди між нападами епілепсії. За сучасними стандартами електроенцефалографічні дослідження можуть бути рекомендовані як скринінгові дослідження при підозрі на новоутворення.

У корі головного мозку людини існують нейрони, які активуються

синхронно, що призводить до ритмічного характеру їх поведінки. Зміну потенціалу, що відбувається в корі головного мозку, можна виміряти парними електродами, розташованими на черепі. Ці зміни потенціалу, що виникають через електричний ритм і короткочасну розрядку, називають електроенцифалограмою (ЕЕГ). Сигнали ЕЕГ можна класифікувати з позицій вимірювань, частотних діапазонів, амплітуд, форм сигналу, періодів, а також дій, індукованих сигналом. При зовнішній стимуляції сигнали ЕЕГ в основному синхронні. Відокремлення періодів сну спричиняє різні характеристики сигналів ЕЕГ.

При записі сигналу ЕЕГ існує кілька технічних проблем, пов'язаних, в основному, з малою амплітудою сигналу. При проходженні сигналу ЕЕГ через тверду оболонку мозку, цереброспінальну рідину та череп до скальпу, його повна амплітуда становить всього близько  $1 - 100$  В, а частотний діапазон 0.5 – 100 Гц. Крім того, на запис також впливають матеріал електроду і стиснення контактів.

Активність, що представляє собою хвилі приблизно однієї постійної частоти, називається **ритмом**. Найбільш виражений в ЕЕГ ритм називають **домінуючим**. Якщо амплітуда хвиль ритмічної активності поступово наростає, а потім спадає, то ритмічна активність називають веретеноподібною.

Зменшення амплітуд коливань потенціалів без зміни їх частотної характеристики називають **депресією ритму**. Процес, що виражається у формуванні регулярної, упорядкованої ритмічної активності і наростаючої амплітуди коливань, називають **синхронізацією ритму**.

Порушення ритмічності протікання хвильових процесів ЕЕГ з заміщенням впорядкованої синхронної хвильової активності коливаннями, які є менш регулярними, різної частоти і меншої амплітуди, називають **десинхронізацією**.

Виділяють кілька ритмів ЕЕГ: δ-ритм, θ-ритм, α-ритм, µ-ритм, β-ритм і γ-ритм. Опис основних ритмів приведено в таблиці 4.1, а їх графічне зображення – на рис.4.1.

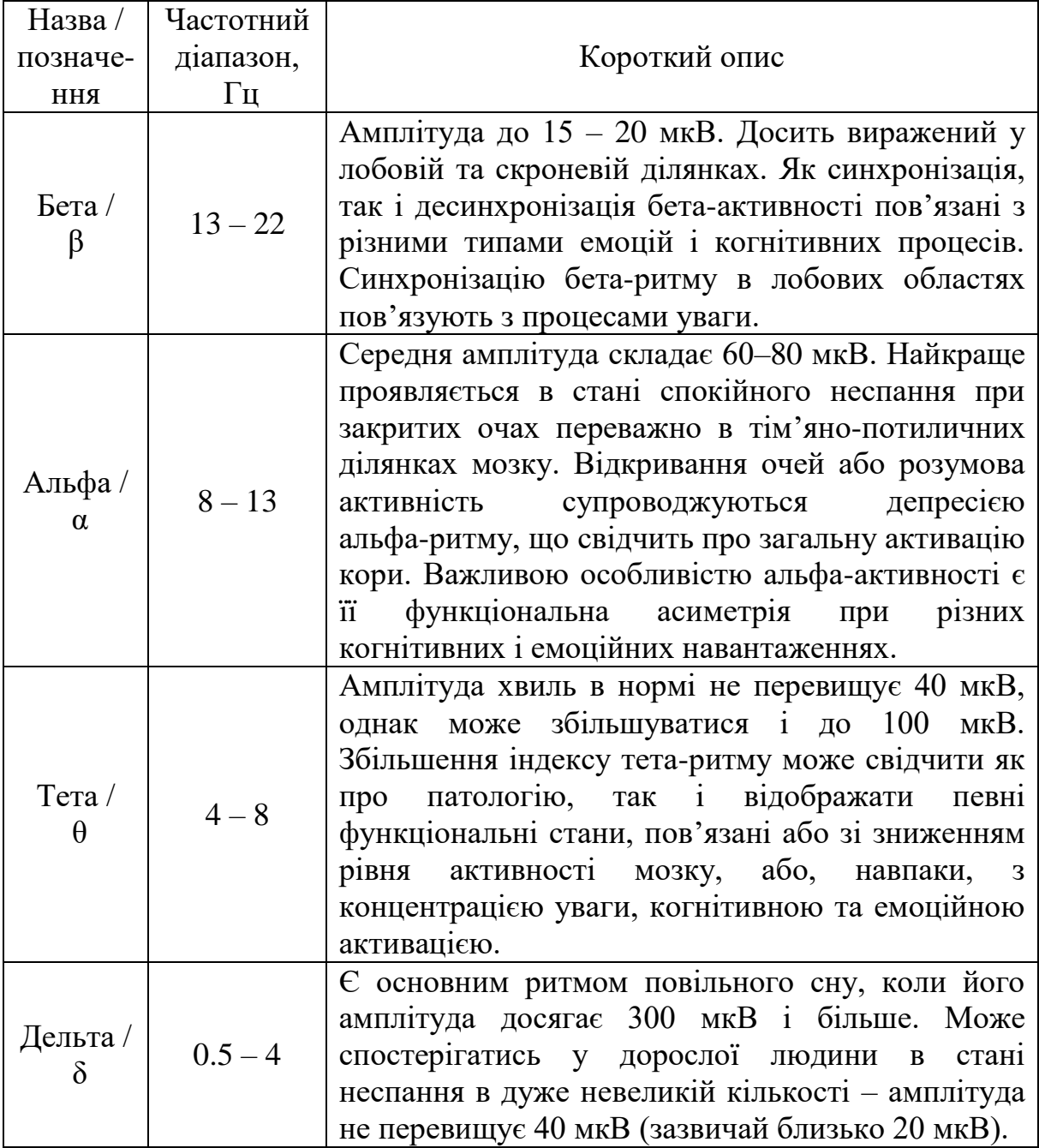

Таблиця 4.1 Основні ритми ЕЕГ

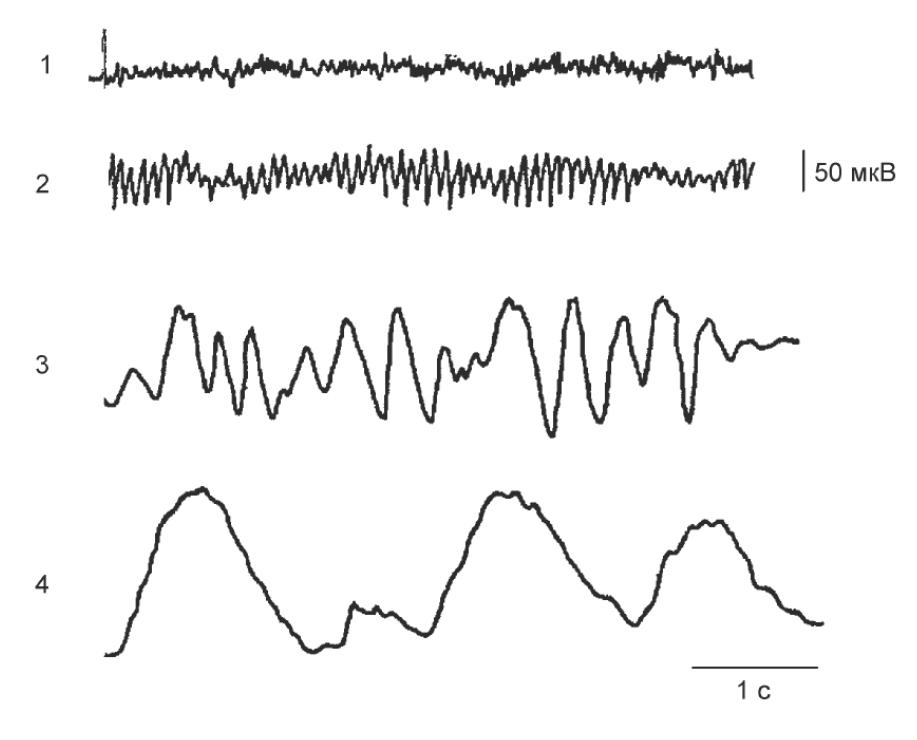

Рис. 4.1 Основні ритми електроенцефалограми: 1 – β-ритм; 2 – α-ритм; 3 – θ-ритм; 4 – δ-ритм

Під час запису сигнал ЕЕГ може знаходитись під впливом зовнішніх перешкод, які називають артефактами. За своєю природою артефакти бувають фізіологічні та технічні.

До фізіологічних відносяться наступні артефакти (рис.4.2): накладення кардіограми, рух очей, скорочення м'язів, рухи голови, ковтальні рухи і т.д.

До технічних артефактів відносять мережне наведення частотою 50 Гц, що виникає внаслідок наявності електромагнітних полів, що генеруються електричною мережею в приміщенні, а також артефакти, пов'язані з хитанням дротів і погано закріплених електродів. Всі технічні артефакти зазвичай легко переборні.

Для отримання безартефактного запису ЕЕГ необхідно, щоб пацієнт під час експерименту перебував у розслабленому положенні, сидячи в спеціалізованому зручному кріслі. Повинна бути мінімізована кількість

зовнішніх світлових і звукових подразників. Дуже важливим фактором є правильне накладання електродів і дотримання невеликого опору «електрод-шкіра» (не більше 5 кОм).

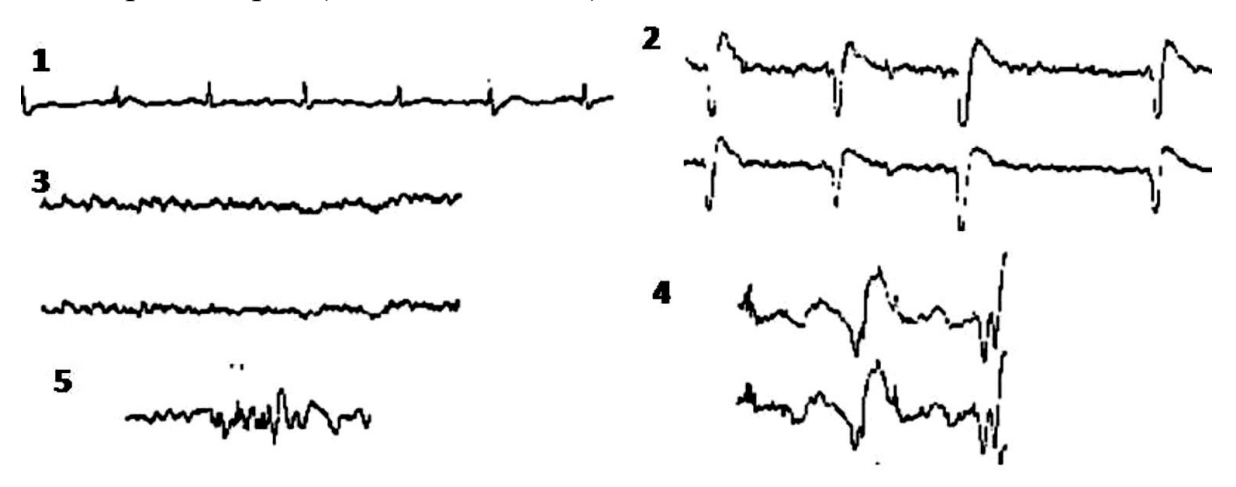

Рис. 4.2 Зображення найбільш поширених фізіологічних артефактів: 1 – накладення кардіограми; 2 – рух очей; 3 – скорочення м'язів; 4 – рухи голови; 5 – ковтальні рухи

Артефакти, які виявили в електроенцефалограмі, видаляють за допомогою спеціальних опцій програмного забезпечення при подальшій обробці отриманого запису.

## **4.1.2. Методика накладання електродів**

ЕЕГ реєструють за допомогою накладених на поверхню шкіри голови електродів, що мають низький перехідний опір (не більше 3-5 кОм), малу ступінь поляризації і високу стійкість до корозії. Найбільш часто використовують хлор-срібні електроди. Для закріплення електродів застосовують спеціальний шолом-сітку або використовують готові набори електродів, вмонтованих в шоломи.

Існують три режими запису сигналів ЕЕГ: монополярний (уніполярний), середній і біполярний (рис.4.3). При біполярному відведенні

різницю потенціалів вимірюють між двома електрично-активними ділянками головного мозку (обидва електроди знаходяться на шкірі голови). При монополярному відведенні реєструють різницю потенціалів між електрично-активною і електрично-нейтральною (мочка вуха) точками.

Відведення електродів можна накладати на різні ділянки поверхні голови з урахуванням проекції на них областей головного мозку. Доступні для розташування електродів місця знаходяться на лобовій (F), тім'яній (P), скроневій (T), центральній (С) та потиличній (O) ділянках головного мозку.

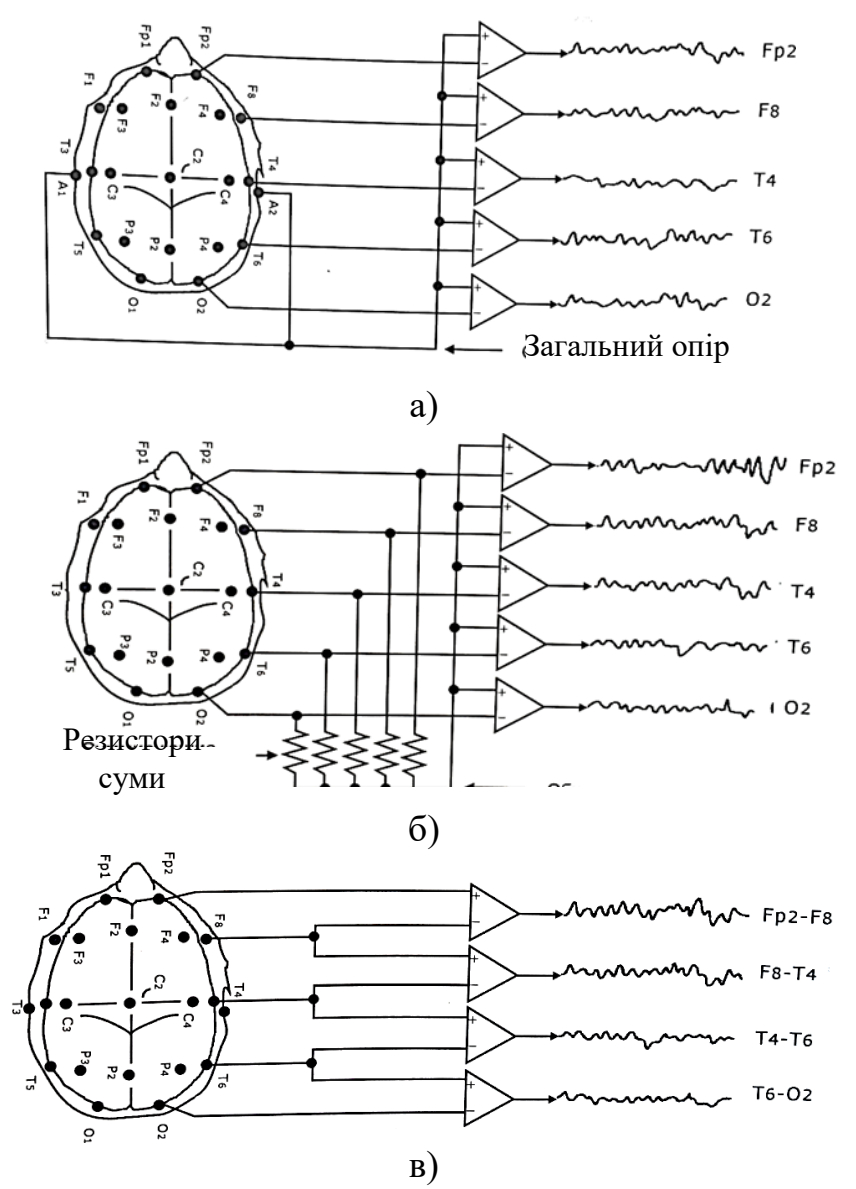

Рис. 4.3 Режими запису ЕЕГ: монополярний (а); середній (б); біполярний (в)

Однак існує єдина міжнародна система розташування електродів «10-20%» (рис.4.4).

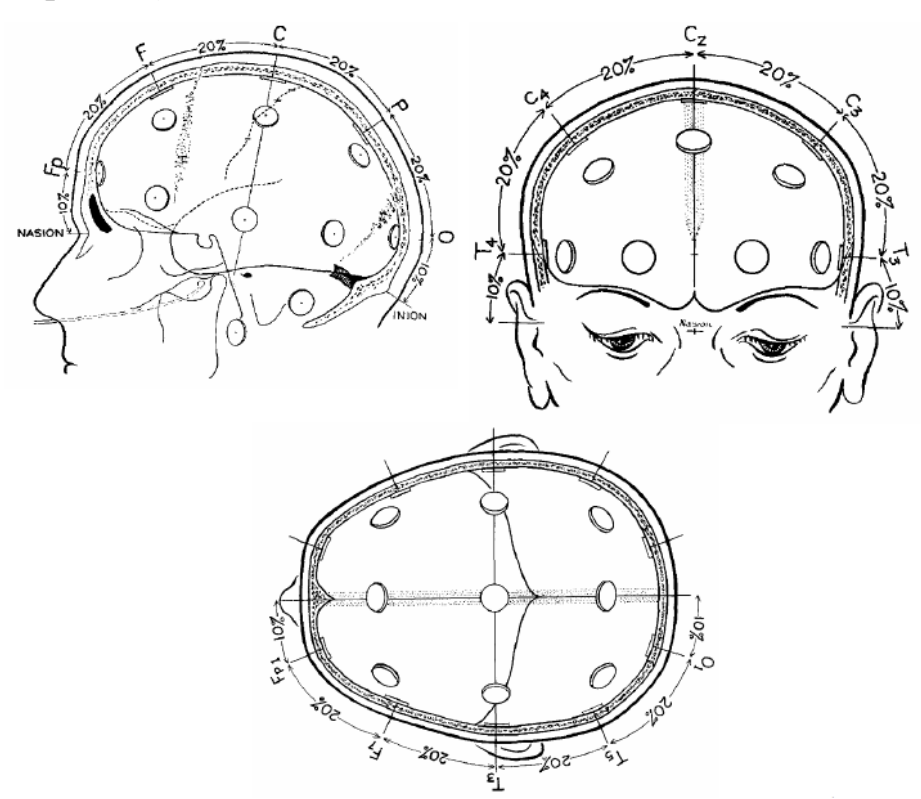

Рис. 4.4 Схема розташування електродів відповідно до системи «10-20%»

Відповідно до цієї системи знаходять три розміри черепа: а) поздовжній – відстань вздовж черепа між точкою переходу лобової кістки в перенісся (назіон) і потиличним бугром; б) поперечний – відстань вздовж черепа через верхівку (вертекс) між зовнішніми слуховими проходами обох вух; в) довжину окружності голови, виміряної за цими ж точкам. Виміряні відстані поділяють на інтервали, причому довжина кожного інтервалу, що починається від точки вимірювання, складає 10%, а решта інтервалів становлять 20% від відповідного розміру черепа. Маючи ці основні розміри, поверхню черепа можна розмітити в вигляді сітки, на перетині ліній якої накладаються електроди. Електроди, розташовані вздовж середньої лінії, відзначаються індексом Z; відведення на лівій половині голови мають непарні індекси, а на правій - парні.

#### **4.2. Блок-схема вимірювального контуру модулю ЕЕГ**

Сигнали ЕЕГ, в основному, утворюються при зміні потенціалу в корі головного мозку і складаються з електричних ритмів та короткочасних розрядів. Різні частини кори головного мозку управляють різними фізіологічними функціями, тобто записана ЕЕГ з однієї області кори не буде такою ж, як на іншій області. У даному експерименті волосся на скальпі ускладнюють правильне розташування електродів і ускладнюють проведення вимірювань. Тому для проведення експерименту використовують два активних електроди, що накладаються в положення лобової і потиличної долі, та один електрод для заземлення.

На рис.4.5 показана блок-схема вимірювального контуру ЕЕГ.

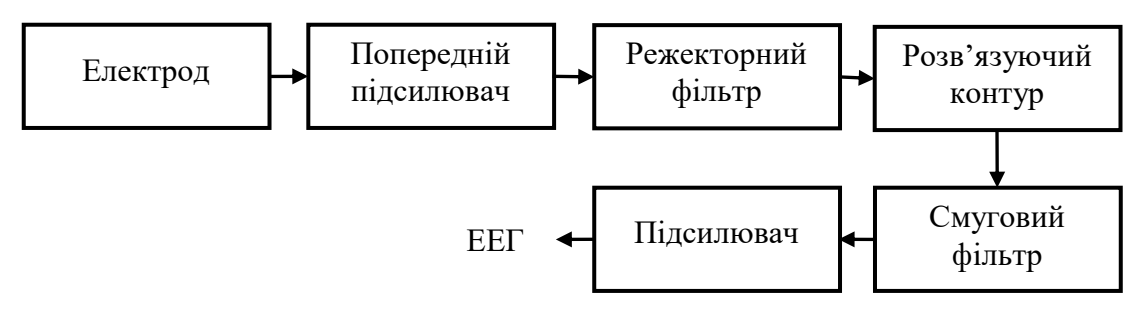

Рис. 4.5 Блок-схема вимірювального контуру ЕЕГ

Натільні електроди використовуються для вимірювання дуже слабкої хвилі, що індукується при світловому роздратуванні очей. Вимірювальний підсилювач з коефіцієнтом підсилення 50 використовується як попередній підсилювач для отримання уніполярної складової сигналу ЕЕГ. Функцією розв'язуючого контуру є ізоляція сигналу і джерела живлення, і його можна реалізувати з використанням оптичного методу або трансформатора напруги. Смуга пропускання смугового фільтра лежить в межах 1 – 20 Гц, а підсилювач з коефіцієнтом підсилення 1000 може посилити слабкий сигнал, що проходить через фільтр.

# **4.3. Порядок виконання роботи**

1. Встановити експериментальний модуль ЕЕГ KL-75004 на головний модуль KL-72001 відповідно до п.п.1.2, лабораторної роботи 1.

2. На модулі ЕЕГ КL-75004 встановіть перемички в положення 1 або 2 (відповідно до частоти місцевої лінії), 3, 4, 5, і 6.

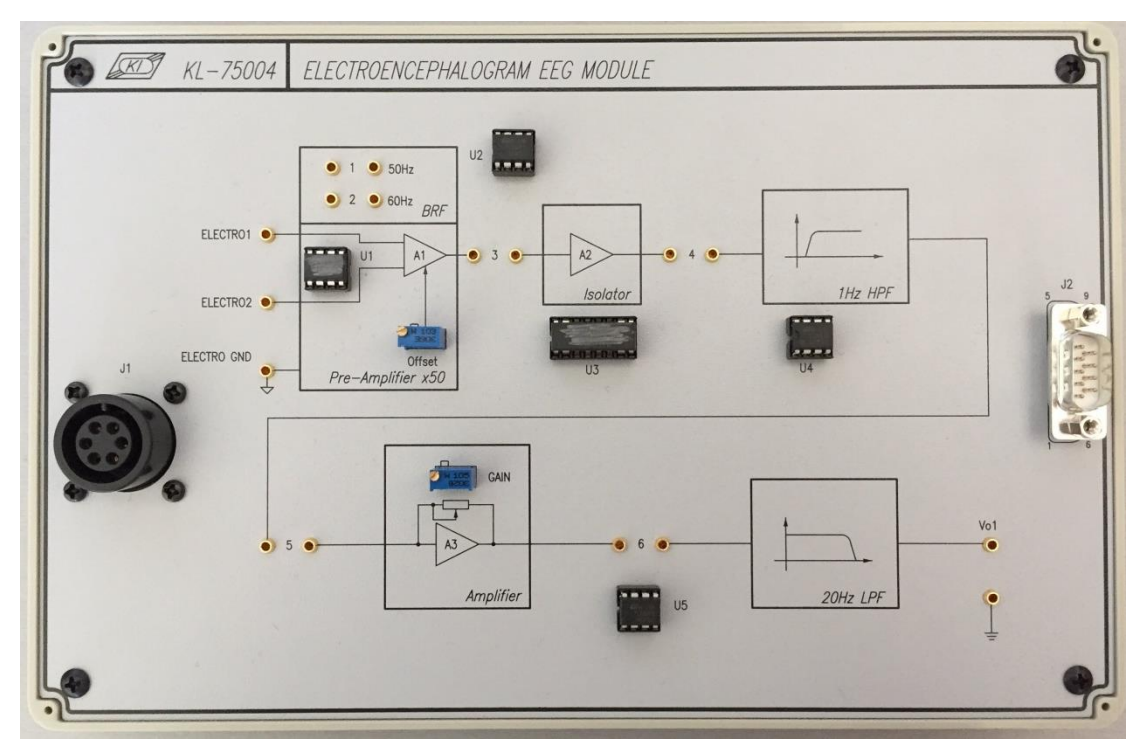

Рис. 4.6 Загальний вигляд експериментального модуля ЕЕГ KL-75004

3. Нанесіть кілька крапель провідного гелю до виїмок електродів ЕЕГ.

4. Протріть шкіру пацієнта спиртовим тампоном в місцях розміщення електродів (рис.4.7).

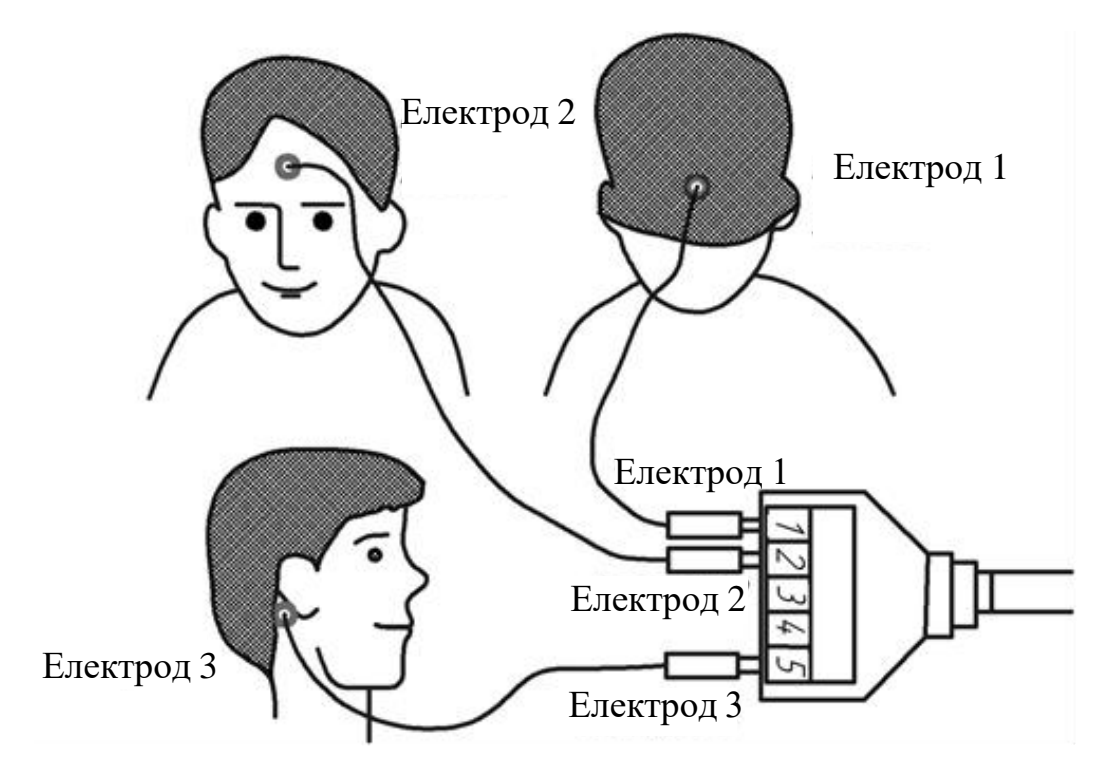

Рис. 4.7 Схема розташування електродів

5. Прикладіть електроди згідно схеми (рис.4.7) та зафіксуйте їх медичною стрічкою та еластичною головною пов'язкою.

6. Підключіть електроди до вивідного кінця п'яти-провідникового електродного кабелю KL-79101 (рис.4.7).

7. Натисніть кнопку Acquire та налаштуйте регулятор VOLT/DIV i ТIME/DIV для точного зчитування сигналу.

- 8. Пацієнт повинен моргнути 5 разів з інтервалом в одну секунду. Запишіть форму сигналу.
- 9. Пацієнт повинен відкрити очі на 5 секунд. Запишіть форму сигналу.
- 10. Пацієнт повинен закрити очі на 5 секунд. Запишіть форму сигналу.
- 11. Вийдіть з «Системи Біомедичних Вимірювань KL-720».
- 12. Вимкніть живлення і відключіть систему.

# **4.4. Вимоги до оформлення звіту**

1. Побудуйте графіки в програмному пакеті «Microsoft Excel» за отриманими результатами (8-10)

- 2. Зробіть оцінку графіків.
- 3. Зробіть висновки по роботі.

# **4.5. Контрольні запитання**

- 1. Що таке електроенцефалограма?
- 2. Як класифікують сигнали ЕЕГ?
- 3. Які існують технічні проблеми при запису сигналу ЕЕГ?
- 4. Які типи нормальної хвилі ЕЕГ?
- 5. Поясніть блок-схему вимірювального контуру ЕЕГ
- 6. Охарактеризуйте елементи блок-схеми ЕЕГ
- 7. Опишіть порядок виконання лабораторної роботи

# **ЛАБОРАТОРНА РОБОТА №5 ВИВЧЕННЯ ІМПЕДАНСУ ТІЛА**

**Мета:** Ознайомитись з електричним імпедансом різних тканин людини; будовою шкіри та її еквівалентною схемою; фізіологічними принципами вимірювання імпедансу. Визначити імпеданс шкіри;

**Обладнання:** головний модуль КL-72001, модуль імпедансу КL-75009, п'яти-провідниковий кабель КL-79101, електроди, спиртові серветки, кабель DВ9, кабелі ВNC, кабель РS-232, сполучні кабелі, 10-мм шунтуючі перемички.

## **5.1. Теоретичні відомості**

# **5.1.1. Електричний імпеданс тіла людини**

Тіло людини є провідником електричного струму. Провідність живої тканини, на відміну від звичайних провідників, обумовлена не лише її фізичними властивостями, але і складними біохімічними і біофізичними процесами, притаманними лише живій матерії. Отже, імпеданс тіла людини є змінною величиною, що має нелінійну залежність від безлічі факторів, у тому числі від стану шкіри, параметрів електричного кола, фізіологічних чинників і стану навколишнього середовища.

Електричний імпеданс різних тканин тіла людини неоднаковий – шкіра, кістки, жирова тканина, сухожилля і хрящі мають відносно великий імпеданс, а м'язова тканина, кров, лімфа і особливо спинний і головний мозок – малий імпеданс. У таблиці 5.1 приведено значення питомого опору для деяких біологічних тканин.

| Назва біологічної тканини | Питомий опір, Ом·м    |
|---------------------------|-----------------------|
| Шкіра суха                | $3.10^4 - 2.10^5$     |
| Волога шкіра, подряпини   | $10^3 - 5 \cdot 10^3$ |
| Кістки                    | $10^4 - 10^5$         |
| Жирова тканина            | $30 - 60$             |
| М'язова тканина           | $1,5 - 3,0$           |
| Кров                      | $1,0-2,0$             |
| Спинномозкова рідина      | $0.5 - 0.6$           |

Таблиця 5.1 Питомий опір біологічних тканин

З цих даних випливає, що шкіра має дуже великий питомий опір, який є головним фактором, що визначає імпеданс тіла людини в цілому.

Будова шкіри є досить складною. Вона містить два основні шари (рис.5.1.а): зовнішній – епідерміс та внутрішній – дерму. У свою чергу епідерміс складається з п'яти шарів (рис.5.1.б), з яких верхній є найбільш товстим — роговий, а також має найбільший питомий опір (близько  $10^5$ ).

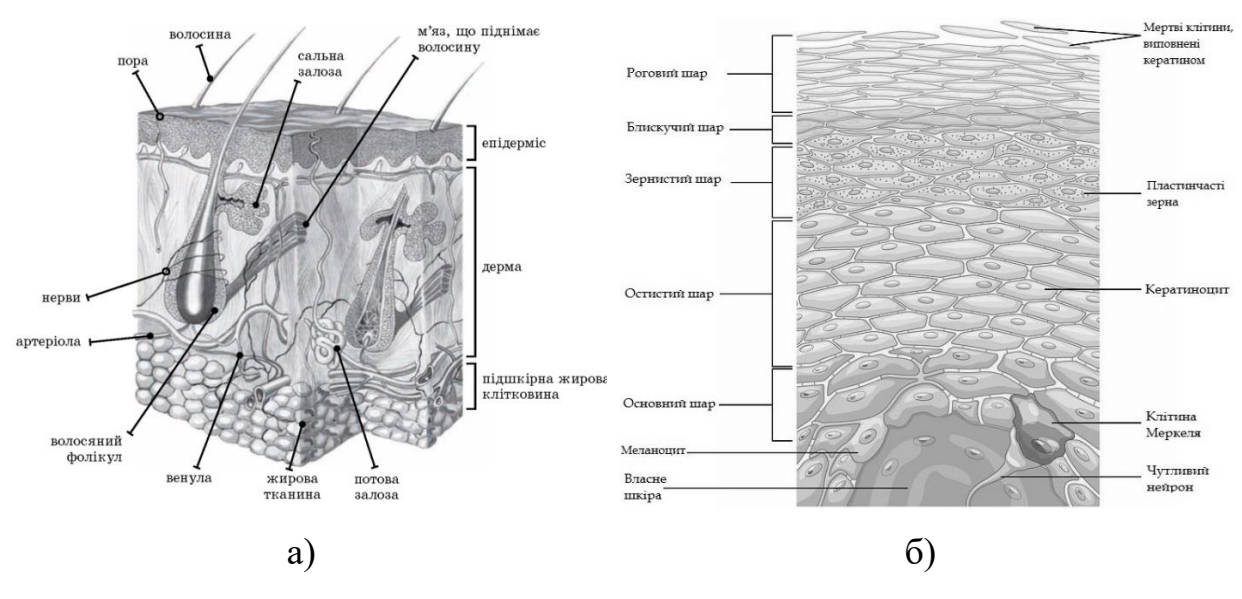

Рис. 5.1 Будова шкіри (а) та епідермісу (б)

Згідно вище сказаного, імпеданс тіла людини можна умовно поділити на три послідовно включені опори: два однакові опори епідермісу, які в сукупності складають так званий зовнішній імпеданс тіла людини Z, і внутрішній імпеданс тіла  $R_B$  (рис.5.2).

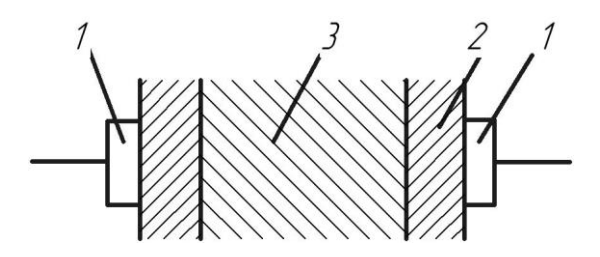

Рис. 5.2 До визначення імпедансу тіла людини: 1 – електроди; 2 – зовнішній шар шкіри – епідерміс (роговий і ростковий шари); 3 – внутрішні тканини тіла (включаючи внутрішній шар шкіри – дерму)

Опір зовнішнього шару шкіри Z складається з активного і ємнісного опорів, включених паралельно. Внутрішній імпеданс тіла вважається суто активним, хоча він також володіє ємнісною складовою. Внутрішній опір  $R_B$ практично не залежить від площі електродів, частоти струму, а також від значення прикладеної напруги.

Еквівалентна схема імпедансу тіла людини для розглянутих умов показана на рис. 5.3.

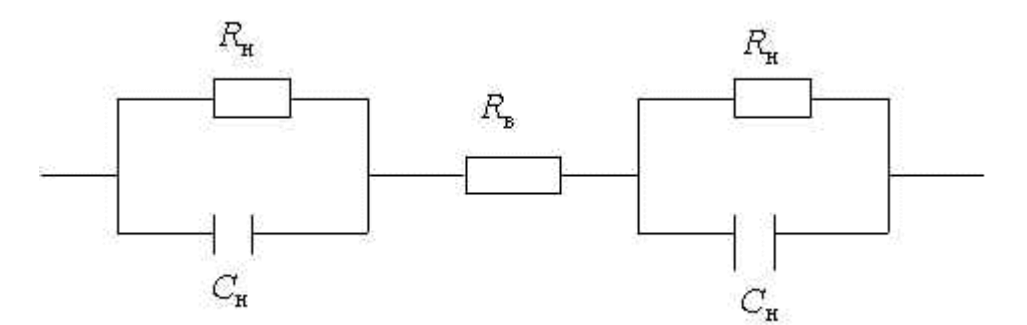

Рис. 5.3 Еквівалентна схема заміщення імпедансу тіла людини

Опір епідермісу  $Z_{\text{n}}$ складається з активного  $R_{\text{n}}$  і ємнісного  $C_{\text{n}}$  опорів, ввімкнених паралельно. Виникнення ємнісного опору обумовлене тим, що в місці контакту електроду та тіла утворюється конденсатор, обкладками якого є електрод і тканини людини (розташовані під епідермісом та володіють високою провідністю струму), а діелектриком, що розділяє обкладки, виступає епідерміс (рис.5.4).

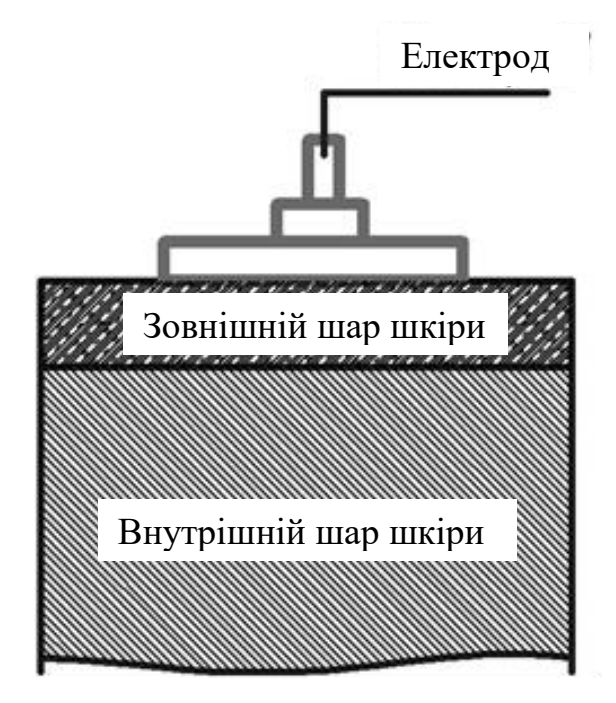

Рис. 5.4 Схема ємнісної складової опору шкіри

На підставі цієї схеми вираз для визначення повного імпедансу тіла людини в комплексній формі *Z*h, можна записати як:

$$
Z_{h} = 2Z_{H} + R_{B} = \frac{2}{1/R_{H} + j\omega C_{H}} + R_{B},
$$
\n(3.1)

де R<sub>в</sub> – внутрішній імпеданс тіла людини, R<sub>н</sub> – активний опір рогового шару в місці контакту,  $C_{\text{\tiny H}}$  – ємність рогового шару в місці контакту, j – уявна частина.

$$
C = \frac{\varepsilon_0 \varepsilon S}{d},\tag{3.2}
$$

де  $S$  – площа електроду, d – товщина епідермісу  $\varepsilon_{\textrm{0}}$  – електрична постійна стала  $(8,85\cdot 10^{\text{-}12}$  Ф/м),  $\varepsilon$  — відносна діелектрична проникність рогового шару шкіри (200 – 250).

Активний опір епідермісу залежить від його питомого опору ρ та площі прикладених електродів.

У цілому, значення повного імпедансу тіла людини залежить від ряду факторів: стану шкіри, параметрів електричного кола, місця прикладання електродів до тіла людини, значень струму, прикладеної напруги, частоти струму, площі електродів, тривалості впливу, фізіологічних факторів навколишнього середовища.

## **5.1.2. Фізіологічні принципи вимірювання опору**

Опір – це повне протистояння змінному потоку струму через резистивний і реактивний компоненти на шляху вимірювання. Є три компоненти загального опору: опір (*R*), індуктивний реактивний опір (*XL)* і ємнісний реактивний опір (*ХC*).

Більшість фізіологічних експериментів вимірювання опору пов'язані з опором в колі змінного струму. Відбувається це тому, що в тілі людини ефект ємнісного реактивного опору домінує над ефектами опору і індуктивного реактивного опору. Мінімальна провідність шкіри становить 1 мА. За своєю природою тканини людини належать до електролітичного типу, але це не простий електроліт. Під час клітинної активації піддаються зміні іони калію та натрію, які концентруються всередині й зовні клітинної мембрани. Крім того, змінний струм не проходить безпосередньо через тканину, що робить вимірювання опору чутливим до частоти вхідного струму. Як результат, при різних частотах спостерігаються різні опори.

Наприклад, коли застосовуються звичайні електроди Аg-АgС1, опір шкіри – це функція частоти, як показано на рис. 5.5. Для вимірювання опору поверхневого шару достатня частота близько 50 Гц, але це занадто близько до частоти мережі живлення змінного струму. Тому на вимірювання можуть впливати перешкоди від мережі електроживлення.

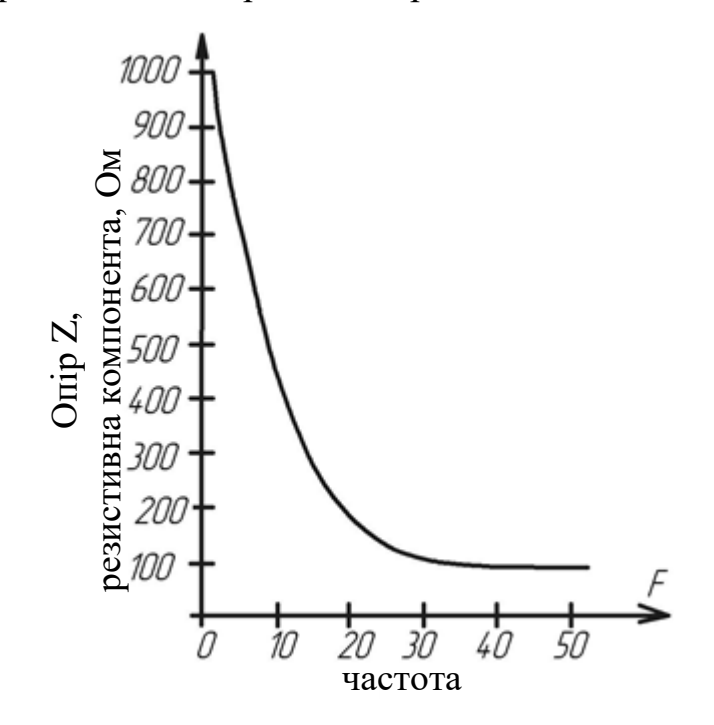

Рис. 5.5 Частота реакції опору

При спостереженні внутрішніх органів застосовують більш високі частоти (>20 Гц) для зниження впливу опору шкіри. Крім того, вибір високих частот обґрунтований тим, що клітини та інші структури реагують на струм зі специфічною характеристикою залежності «сила-тривалість». Ця залежність визначається як тривалість стимуляції, яка в два рази більша за інтенсивністю того стимулу, який був би достатнім, щоб викликати стимуляцію, якби вона могла залишитися на невизначений час. Іншими словами, тривалість стимулу в два рази відрізняється від порогового значення стимулу в стійкому стані. Тривалість оцінюється від 0.2 мс (нервові тканин) до 100 мс (гладкі м'язи). Важливим моментом станини) до 100 мс (гладкі м'язи). Важливим моментом системулу в сигурном тканин) до 100 мс (гладкі м'язи). Важливим моментом системулу в сигурном сигурном сиг

період сигналу змінного струму, який використовується для подачі через тканини при вимірюванні опору, повинен бути меншим, ніж для самих тканин. З відношення *f=1/T*, для нервових тканин мінімальна частота повинна бути 5000 Гц.

## **5.2. Блок-схема модулю вимірювання імпедансу тіла**

Як описано в попередньому розділі, тканини людини схожі на електроліт, і їх головний ефект опору – це ємнісний реактивний опір. Таким чином, для отримання потенційного сигналу, що є пропорційним імпедансу тіла, необхідно подавати через тіло змінний струм. У експерименті проводиться вимірювання опору при проходженні струму через серце. При скороченні або розслабленні серця кількість крові всередині його камер змінюється, що також впливає на зміну імпедансу тіла. Це обумовлює розташування електродів: два електроди для подачі струму кріплять безпосередньо на зап'ясті, а інші два – ближче до ліктів.

Розглянемо блок-схему модулю для вимірювання опору тіла (рис.5.6). Щоб уникнути електро-удару, викликаного витоком з джерела енергії або вимірювального інструменту, до складу схеми входить ізолюючий елемент. Синусоїдальна хвиля частотою 50 кГц перший раз формується за допомогою генератора, побудованого з мостом Віна, і проходить через джерело постійного струму, а потім надсилається до тіла за допомогою поверхневих електродів.

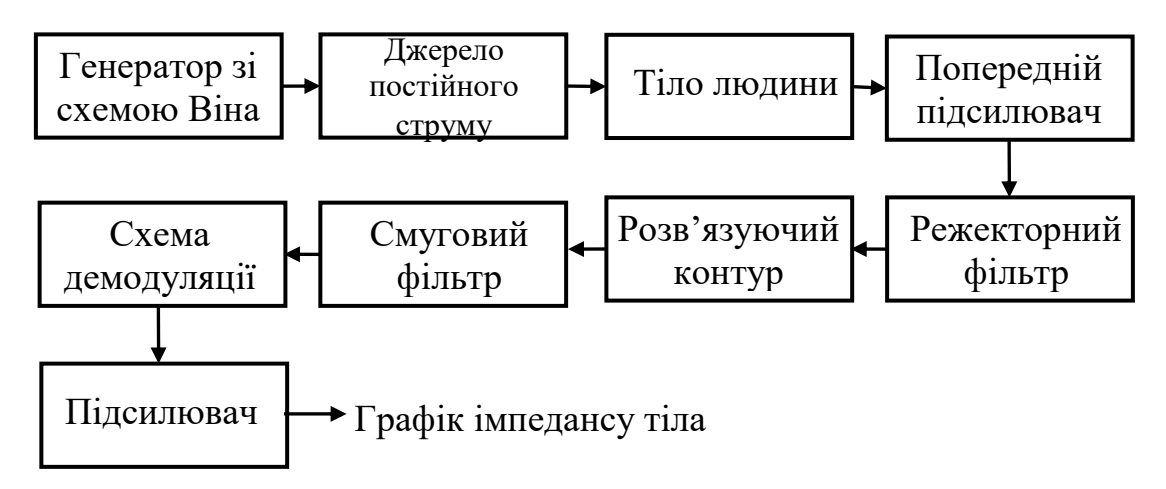

Рис. 5.6 Блок-схема модулю вимірювання імпедансу тіла людини

Інша пара електродів використовується для вимірювання сигналу опору. Для виділення однополярного сигналу з векторних сигналів застосовується попередній підсилювач, що складається з вимірювального підсилювача, та підсилює сигнал до 5. Для відділення сигналу опору при низькій частоті від несучого сигналу з частотою 50 кГц використовується демодулятор, що складається зі схеми двухнапівперіодного випрямляча. Після проходження через смуговий фільтр 0.1 ~ 10 Гц формується сигнал опору, пов'язаний зі зміною хвилинного серцевого викиду. Зрештою, ми можемо спостерігати сигнал, пов'язаний зі зміною опору при 500<sup>х</sup> збільшенні.

## **5.3. Порядок виконання роботи**

1. Встановіть модуль опору KL-75009 на головний модуль KL-72001 та виконайте дії, описані в п.п.1.2. , лабораторної роботи 1.

2. На модулі опору КL-75009 встановіть перемички в положення 1 або 2 (відповідно до частоти місцевої мережі електроживлення), 3, 4, 5, 6, 7 (підсилення «250) і 9 (рис.5.7).

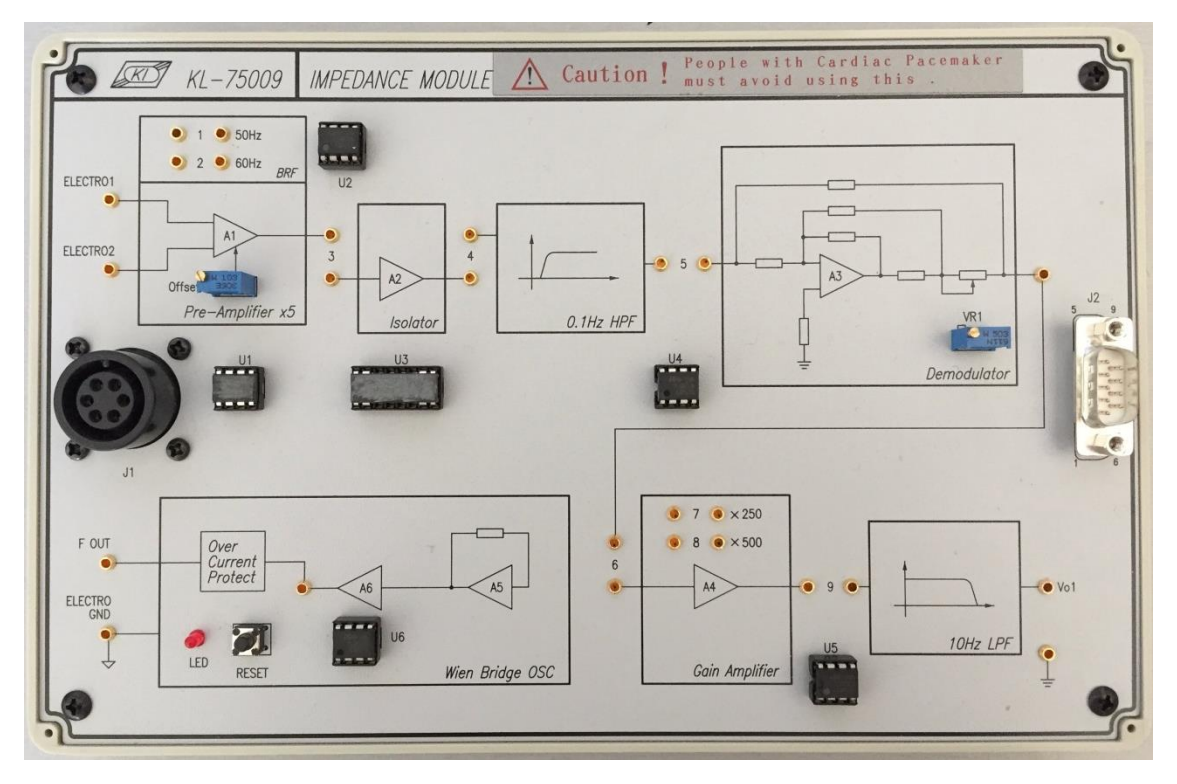

Рис. 5.7 Загальний вигляд модуля визначення опору KL-75009

3. Протріть шкіру пацієнта спиртовими тампонами в місцях розміщення електродів (рис.5.8).

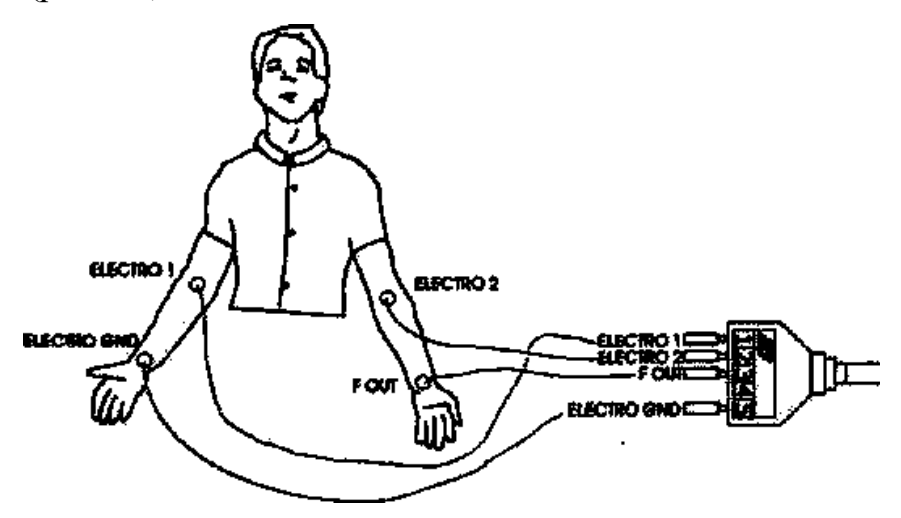

Рис. 5.8 Схема розташування електродів

- 13. Зафіксуйте електроди згідно схеми (рис.5.7).
- 14. Підключіть електроди до вивідного кінця п'яти-провідникового

електродного кабелю KL-79101 (рис.5.7).

15. Натисніть кнопку Acquire та налаштуйте регулятор VOLT/DIV i ТIME/DIV, для точного зчитування сигналу.

16. Пацієнт повинен тримати руки вільно і без руху.

17. Якщо у вимірюваному сигналі присутній сильний шум, це може бути викликано високим опором, що виник між шкірою і електродами. Добре знежирте шкіру спиртом перед повторним розміщенням електродів.

18. Загоряння індикатору LED на панелі генератора з мостом Віна означає, що виникло перевантаження і необхідно знизити амплітуду вихідного сигналу, щоб захистити людину від ризику чи дискомфорту. У такій ситуації від'єднайте всі роз'єми і дроти від модуля опору KL-75009. Для відновлення перевірки натисніть кнопку RESET, розташовану поруч з світлодіодним індикатором, а потім перезапустіть головний модуль KL-72001.

- 19. Запишіть форму сигналу.
- 20. Вийдіть з «Системи Біомедичних Вимірювань KL-720».
- 21. Вимкніть живлення і відключіть систему.

## **5.4. Вимоги до оформлення звіту**

1. Побудуйте графіки в програмному продукті «Microsoft Excel» за отриманими результатами (9).

2. Зробіть оцінку графіків.

3. Зробіть висновки по роботі.

# **5.5. Контрольні питання**

- 1. Що таке імпеданс тіла?
- 2. Які існують компоненти опору?
- 3. Як залежить питомий опір від типу тканин?
- 4. Розкрийте фізіологічний аспект виміру імпедансу тіла.
- 5. Поясніть блок-схему вимірювання імпедансу тіла.
- 6. Розкажіть порядок виконання роботи.
## **ЛАБОРАТОРНА РОБОТА № 6**

# **ВИМІРЮВАННЯ ЕЛЕКТРОКАРДІОГРАМИ**

**Мета:** Ознайомитися з явищем електричної активності, що виникає під час циклів серцевих скорочень; вивчити теорію Вільсона; покращити навички щодо розробки розв`язуючих контурів.

**Обладнання:** головний модуль KL-720, модуль електрокардіограми (ЕКГ) KL-75001, п'яти-провідниковий електродний кабель KL-79101, фіксатори, спиртові тампони, електроди, DB9 кабель, BNC кабелі, RS-232 кабель, з`єднувальні дроти, 10-мм перемички, конденсатор.

## **6.1. Теоретичні відомості**

### **6.1.1. Фізіологічні принципи електрокардіографії**

Серце людини складається з сердечного м`язу (міокарда). Виникнення біоелектричного потенціалу призводить до його скорочення, що забезпечує перекачування крові по всьому тілу. У той же час, струм, що генерується біоелектричним потенціалом, розповсюджується від серця по всьому тілу нерівномірно. Це пояснює можливість реєстрації сигналу поверхневими електродами в різних частинах тіла людини. Отримана форма сигналу називається електрокардіограмою (ЕКГ). Вихідний сигнал є композицією сигналів, зареєстрованих розміщеними на різних частинах тіла електродами. Використовуються шість стандартних виводів, які базуються на осі біопотенціалу серця: Lead I, Lead II, Lead III,  $aV_L$  і  $aV_F$  До правої ноги зазвичай підключається базове заземлення. Амплітуда потенціалу опорної точки правої ноги змінюється менше, ніж в інших

опорних точках, оскільки вона розміщена далі від серця. Фактично, систола серця контролюється не повністю автоматичною нервовою системою, а спеціальними клітинами синусно-передсердного вузла, котрий працює як кардіостимулятор. Регулярний потенціал розповсюджується від синусно-передсердного вузла до всіх передсердь, і примушує їх скорочуватись. Потім передсердя скорочуються і закачують кров у шлуночки. У той же час, проходячи через передсердно-шлунковий вузол між шлуночком і передсердям, біопотенціал потрапляє до всіх областей шлуночків через волокна Пуркине, примушуючи їх скорочуватись. І, нарешті, шлуночок закачує кров в артерії.

Коли нервові імпульси проходять через передсердя і шлуночок, електричний струм розповсюджується по тканині серця й індукує біопотенціал міокарда. Цей біопотенціал може бути частково виявленим на поверхні шкіри, що дає можливість вимірювати зміни біопотенціалу на поверхні тіла шляхом поверхневих електродів. Ці електроди повинні бути розміщені на областях, що відповідають серцю. Зареєстрована залежність потенціалу від часу описується ЕКГ. На рис. 6.1 показані осі потенціалу серця, що використовуються для вимірювання сигналів ЕКГ.

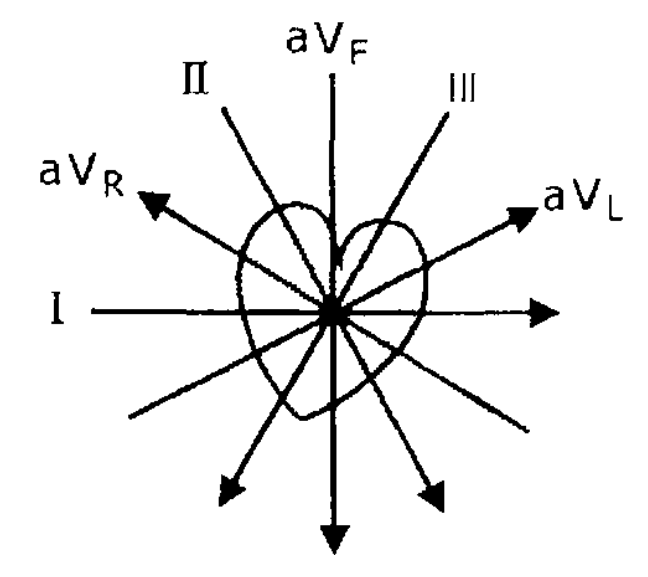

Рис. 6.1 Співвідношення осей потенціалу серця до різних відведень ЕКГ

### **6.1.2. Принципи формування електрокардіограми**

Сердечний вектор – це вид проекції потенціалу на фронтальну площину поверхні тіла. Кут між двома осями, сформованими проекціями векторів, складає 60 градусів. Кожна вісь утворює вивід, що не залежить від положення електродів. Це явище було відкрито голландським фізіологом Вілленом Ейнтховеном, тому воно також називається трикутником Ейнтховена. На рис. 6.2 показаний сердечний вектор.

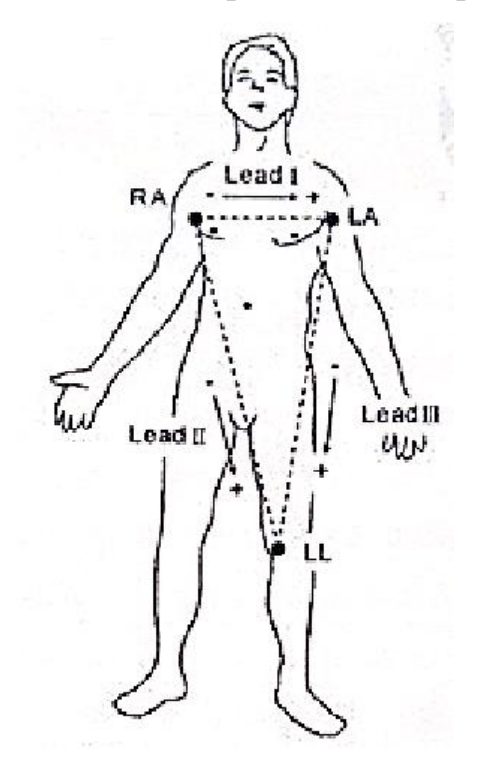

Рис. 6.2 Трикутник Ейнтховена

Розглянемо стандартну кардіограму, що складається з хвилі Р, хвилі QRS і хвилі Т, показану на рис.6.3. Хвиля Р – це струм, що викликаний деполяризацією скорочення передсердя. QRS – це струм, що викликаний деполяризацію перед скороченням шлуночку, а хвиля Т викликана деполяризацією шлуночку.

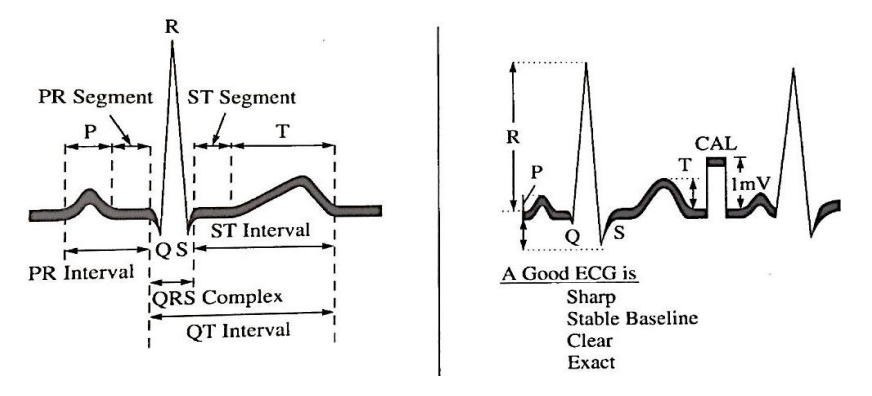

Рис. 6.3 Синхронізація і хвильові амплітуди ЕКГ

Вимірювання біполярних відведень при різних направленнях векторів, що містять Lead I, Lead II і Lead III, показані на рис.6.4. При вимірюванні уніполярного відведення середнє значення екстремумів двох виміряних потенціалів є опорним сигналом «підвішеної землі», як показано на рис 6.5. Вимірювання уніполярного відведення включає збільшену напругу правої руки  $(aV_R)$ , збільшену напругу лівої руки  $(aV_L)$  та збільшену напругу ноги  $(aV_F)$ .

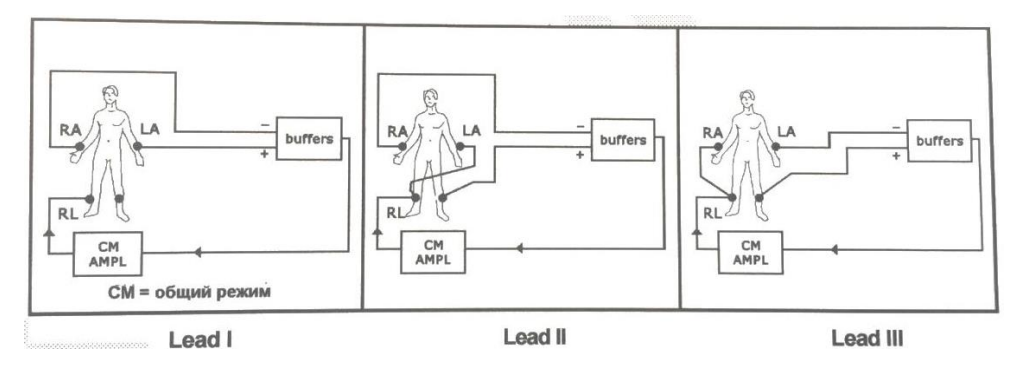

Рис. 6.4 Вимірювання біполярного відведення

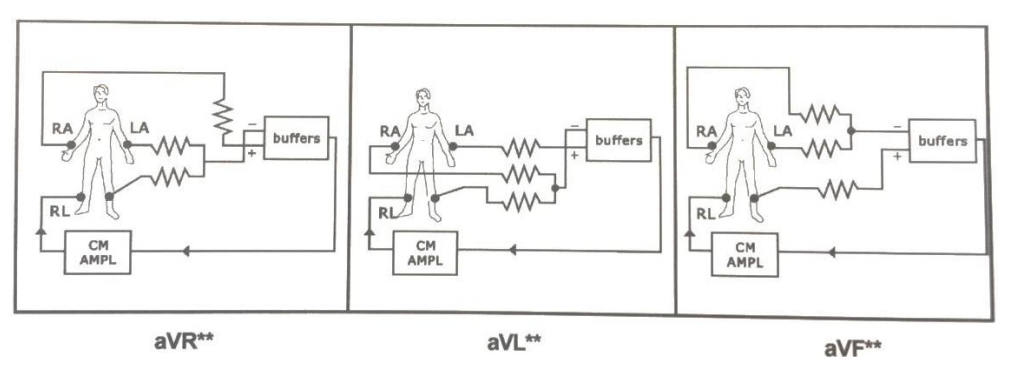

Рис. 6.5 Вимірювання уніполярного відведення

#### **6.2. Блок-схема вимірювального контуру модулю електрокардіограми**

При відведенні біопотенціалів серця, описаних вище, права нога завжди використовується для базового заземлення. Через контрольні точки на правій руці, лівій руці і лівій нозі можна отримати шість сигналів ЕКГ, включно з Lead I, Lead II, Lead III,  $aV_R$ ,  $aV_L$ , i  $aV_F$ . У даному випадку реалізована одноканальна схема з можливістю множини відведень. Зазвичай, нормальний сигнал ЕКГ має діапазон частот 0,1-100 Гц і максимальну амплітуду 1 мВ. Крім цього, для запобігання електричного шоку, що може бути викликаний витоком з джерела живлення або вимірювальних інструментів, для вимірювання ЕКГ повинен бути передбачений розв`язуючий контур. Блок-схема вимірювального контуру ЕКГ показана на рис.6.6.

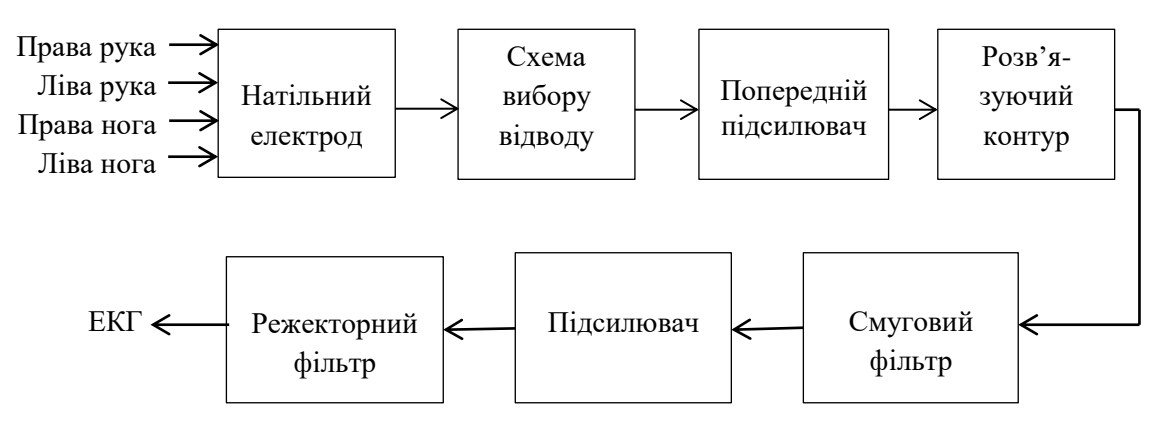

Рис.6.6 Блок-схема вимірювального контуру ЕКГ

При вимірюванні ЕКГ натільні електроди (або електроди-фіксатори), що розміщені в чотирьох точках, використовуються для реєстрації слабких і змінних у часі потенціалів. Контур вибору відведення містить ланцюг повторювача напруги для узгодження імпедансу між електродами і шкірою, що підсилює чутливість вимірювань. Контур вимірювання може бути виконаний у вигляді трикутника відповідно до рис.6.4 – 6.5. Вимірювальний

підсилювач з коефіцієнтом підсилення 100 прикладений до попереднього підсилювача для отримання уніполярного сигналу від вектору ЕКГ. Розв`язуючий контур передбачений для ізоляції сигналу і лінії джерела живлення. Полоса пропускання смугового фільтру дорівнює 0,1 – 100 Гц, а коефіцієнт підсилення підсилювача – 10. Сигнал проходить через режекторний фільтр з середньою частотою 50 або 60 Гц.

## **6.3. Порядок виконання лабораторної роботи**

1. Встановити експериментальний модуль KL-75001 ЕКГ на головний модуль KL-72001 відповідно до п.1.2, лабораторної роботи 1.

2. Встановіть перемички в положення 1, 2, 3, 4. 5 і 6 (частота зрізу ФВЧ = 1 Гц), 9, 10, 11, і 12 або 13 (середня частота режекторного фільтра 50 або 60 Гц відповідно до частоти змінного струму місцевої мережі живлення) (рис.6.7).

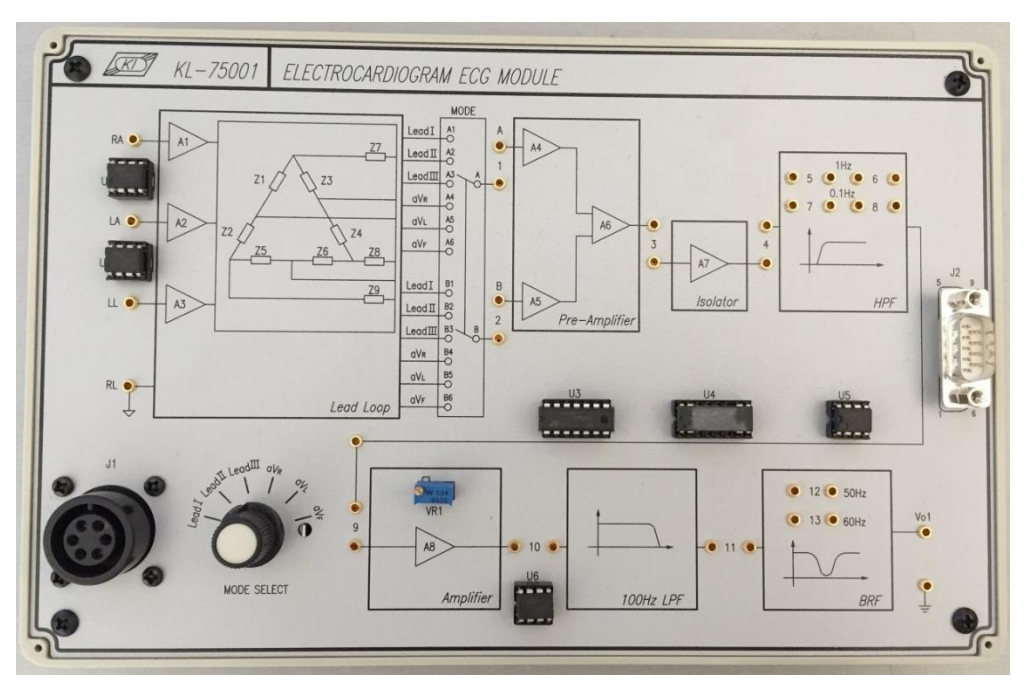

Рис. 6.7 Загальний вигляд експериментального модуля KL-75001 ЕКГ

3. Змочіть затискачі кінцівок та помістіть їх на передпліччя і гомілки пацієнта згідно рис.6.8. Місця шкіри, де накладаються затискачі, попередньо протерти спиртовим тампоном.

4. Підключіть затискачі кінцівок до вивідного кінця п'яти-провідникового електродного кабелю КL-79101: RА-1, LA-2, LL- 3 і РL-5 (рис.6.9).

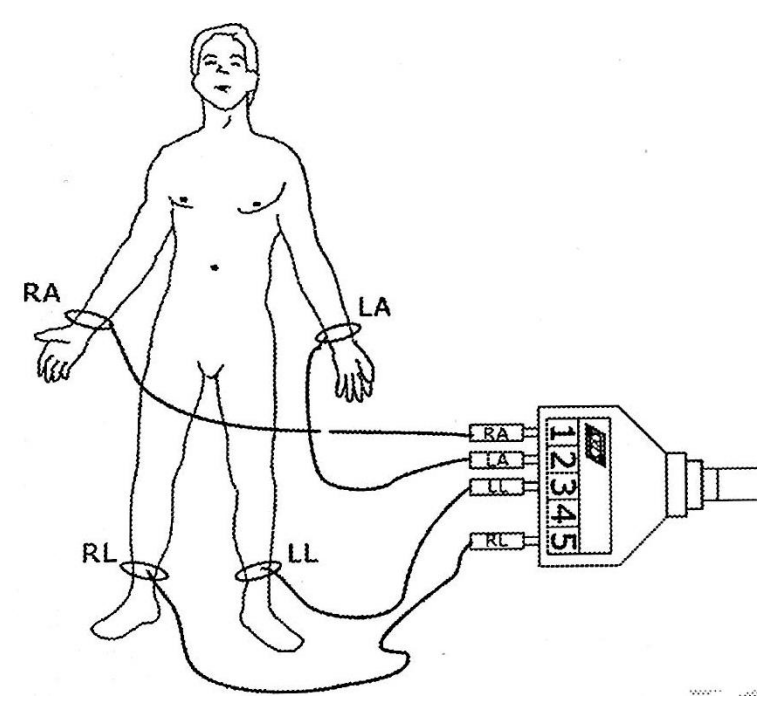

Рис.6.8 Схема накладання електродів

5. Підключіть модульний кінець п'яти-провідного електродного кабелю КL-79101 до конектору J1 ЕКГ-модуля КL-75001.

6. Переключіть перемикач MODE SELECT у положення Lead І.

7. Налаштуйте регулятори VOLT/DIV і TIME/DIV для точного запису сигналу.

8. Збережіть форму сигналу Lead І.

9. Переключайте перемикач MODE SELECT у відповідне положення і повторіть кроки 7 та 8 для сигналів Lead II, Lead III,  $aV_R$ ,  $aV_L$  і  $aV_F$ .

10. Перемістіть перемички з положень 5 і 6 в положення 7 і 8. Це змінить

частоту відсічки ФВЧ з 1 Гц до 0,1 Гц.

- 11. Повторіть кроки 6-8.
- 12. Вийдіть з Системи Біомедичних вимірювань КL-720.
- 13. Вимкніть живлення і від'єднайте схему.

# **6.4. Обробка результатів**

- 1. Побудуйте графіки за отриманими результатами.
- 2. Зробіть оцінку графіків.
- 3. Зробіть висновки по роботі.

## **6.5. Контрольні запитання**

- 1. Що забезпечує перекачку крові в організмі людини?
- 2. Що таке електрокардіограма і як її отримати?
- 3. Назвіть шість стандартних відведень та їх застосування.
- 4. Назвіть етапи закачування крові в артерії.
- 5. Що таке потенціали серця? Їх схема.
- 6. Опишіть та поясніть значення «Серцевий вектор».
- 7. Намалюйте та поясніть синхронізацію і хвильові амплітуди ЕКГ.
- 8. Поясніть вимірювання біполярних відведень при різних направленнях вектору.
- 9. Намалюйте та поясніть блок-схему вимірювального контуру ЕКГ.
- 10. Опишіть порядок виконання роботи.

### **СПИСОК ВИКОРИСТАНИХ ДЖЕРЕЛ**

- 1. Система биомедицинских измерений. Руководство по проведения экспериментов с KL-720. – режим доступу: [http://www.kandh.com.tw.](http://www.kandh.com.tw/)
- 2. Вебстер Дж. Г. Медицинские приборы. Разработка и применение ./ Дж. Г. Вебстер, И.В. Камышко, Д.А. Калашник. – К: Медторг, 2004. – 620 с.
- 3. Мухина И.В. Физиология и биофизика возбудимых систем. Учебно-методический материал по программе повышения квалификации «Хранение и обработка информации в биологических системах». Нижний Новгород, 2007, 105 с.
- 4. Мартынов Ю.С. и др. Практикум по нервным болезням и нейрохирургии Учеб. пособие / Ю.С. Мартынов, Е.В. Малкова, В.К. Орлов и др. — М.: Изд-во УДН, 1988.
- 5. Чернінський А. О., Крижановський С. А., Зима І. Г. Електрофізіологія головного мозку людини: методичні рекомендації до практикуму — К. : Видавець В. С. Мартинюк, 2011 — 49 с.
- 6. Герасимова Е.В., Хазипов Р.Н., Ситдикова Г.Ф. Физиология нервной системы: Учебно-методическое пособие / Герасимова Е.В., Хазипов Р.Н., Ситдикова Г.Ф. – Казань: Казанский университет, 2012. – 43 с.
- 7. Гимаев С.Р. Исследование электрического сопротивления тела человека: метод. Указания к выполнению лабораторных работ / С.Р. Гимаев, И.И. Гаврилин. – Екатеринбург: УРГУПС, 2014. – 27.
- 8. Психофизиология: Учебник для вузов. 4-е изд. / Под ред. Ю. И. Александрова. — СПб: Питер, 2014. — 464 с.
- 9. Барабанщиков В.А. Окуломоторные структуры восприятия / В.А. Барабанщиков. – М: Институт психологии РАН, 1997. – 384с.